## **Systeme de navigation**

MEDION® GoPal® M3220, M3320

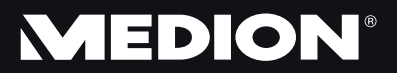

**Manuel** 

## **Recommandations concernant le présent mode d'emploi**

Nous avons organisé ce mode d'emploi par thèmes, de manière à ce que vous puissiez toujours trouver facilement les informations que vous recherchez.

#### **Remarque**

Vous trouverez un mode d'emploi détaillé concernant la navigation sur le CD/DVD ainsi que dans l'aide en ligne de l'appareil.

Consultez le chapitre « Questions fréquemment posées » pour obtenir des réponses aux questions qui sont souvent posées à notre service après-vente.

Le but de ce mode d'emploi est de vous expliquer le fonctionnement de votre appareil de manière parfaitement compréhensible.

## **Identification**

Pour conserver la preuve de l'origine de votre appareil, notez ici les informations suivantes :

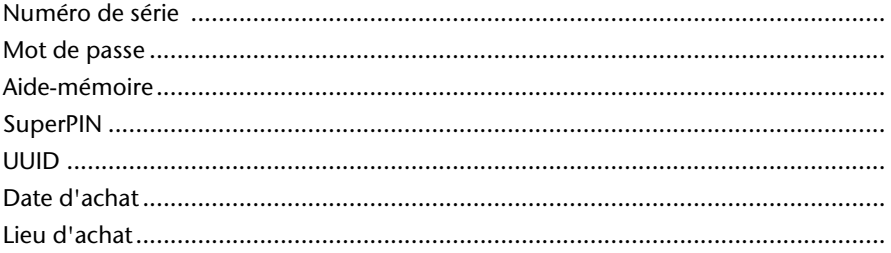

Vous trouverez le numéro de série au dos de votre appareil. Notez également ce numéro sur votre carte de garantie.

Introduisez le mot de passe et l'aide-mémoire via la fonction Security. Le SuperPIN et l'UUID vous sont donnés après l'activation de la fonction Security. Voir page 18.

### **La qualité**

Lors du choix des composants, nous avons fait particulièrement attention à la fonctionnalité, la simplicité d'utilisation, la sécurité et la fiabilité. Grâce à un concept matériel et logiciel équilibré, nous pouvons maintenant vous présenter un appareil innovant qui vous procurera beaucoup de plaisir aussi bien dans votre travail que dans vos loisirs. Nous vous remercions de la confiance que vous accordez à notre produit et nous sommes heureux de vous accueillir comme nouveau client.

### **Le service**

Dans le cadre de notre service après-vente personnalisé, nous vous soutenons dans votre travail quotidien. Contactez-nous et nous nous ferons un plaisir de vous aider de notre mieux. En page 42 du présent manuel, vous trouverez le chapitre consacré au service après-vente.

## **Reproduction du présent mode d'emploi**

Le présent mode d'emploi contient des informations légalement protégées. Tous droits réservés. La reproduction mécanique, électronique ou par n'importe quel autre moyen est interdite sans autorisation écrite du fabricant.

## **Sommaire**

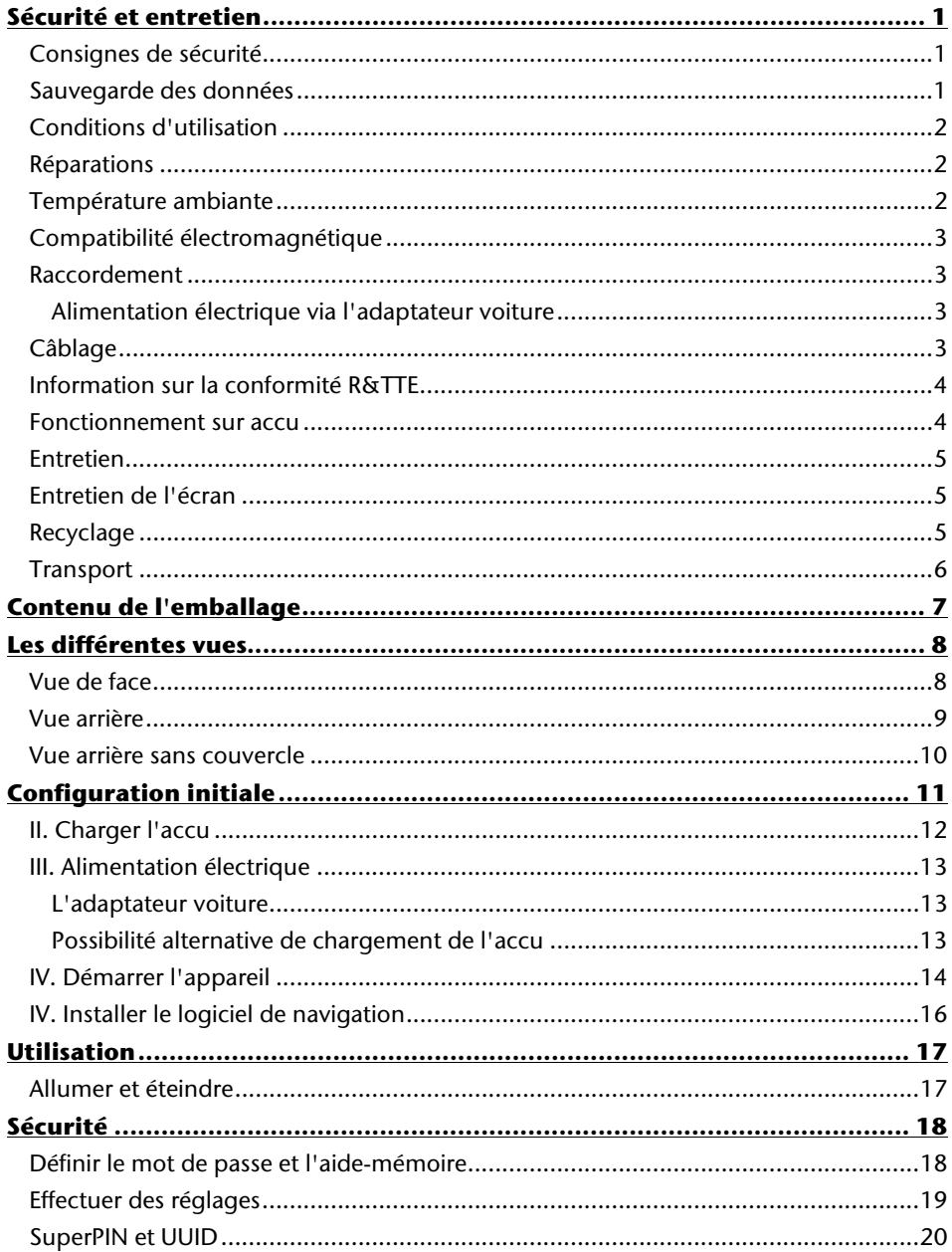

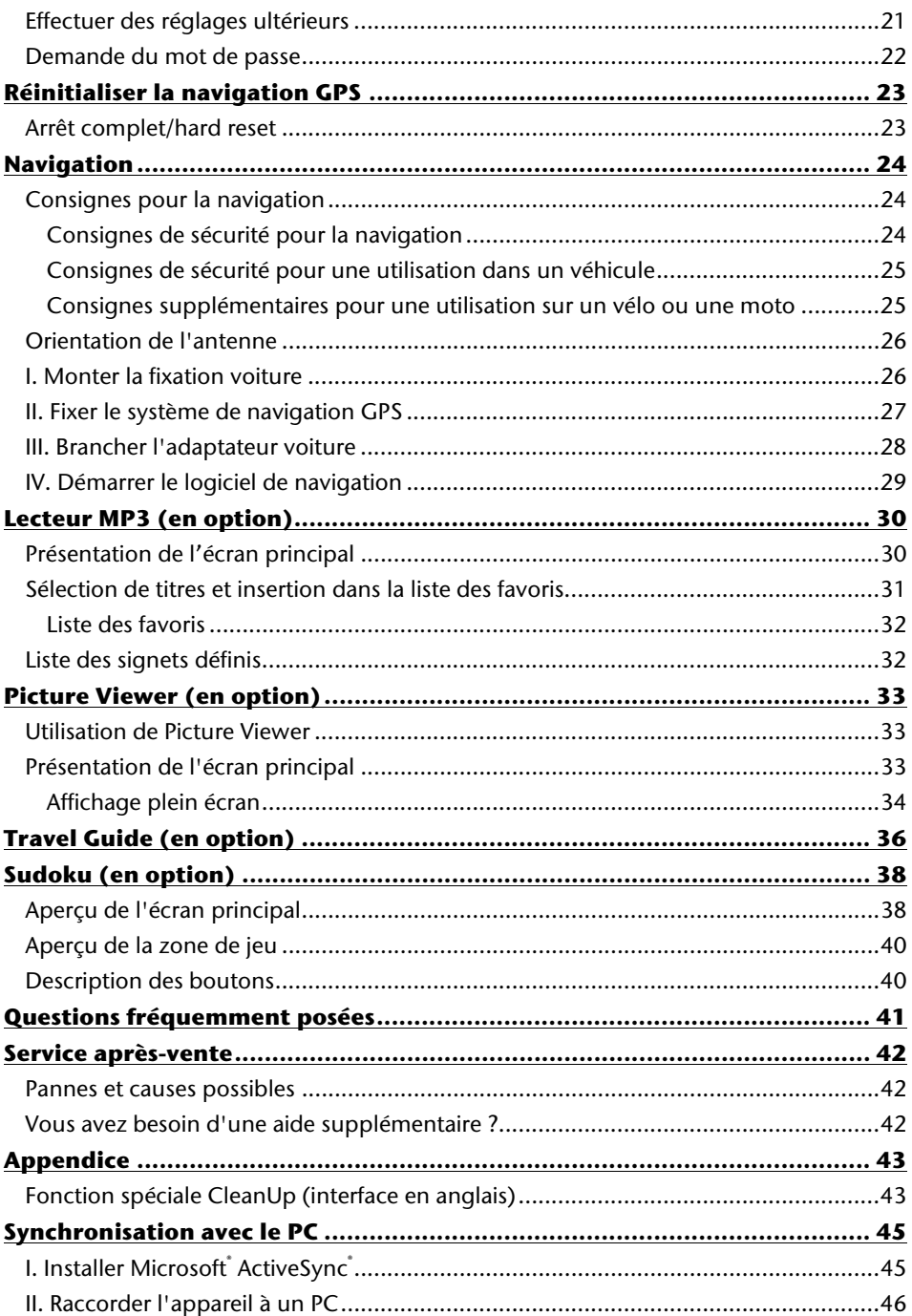

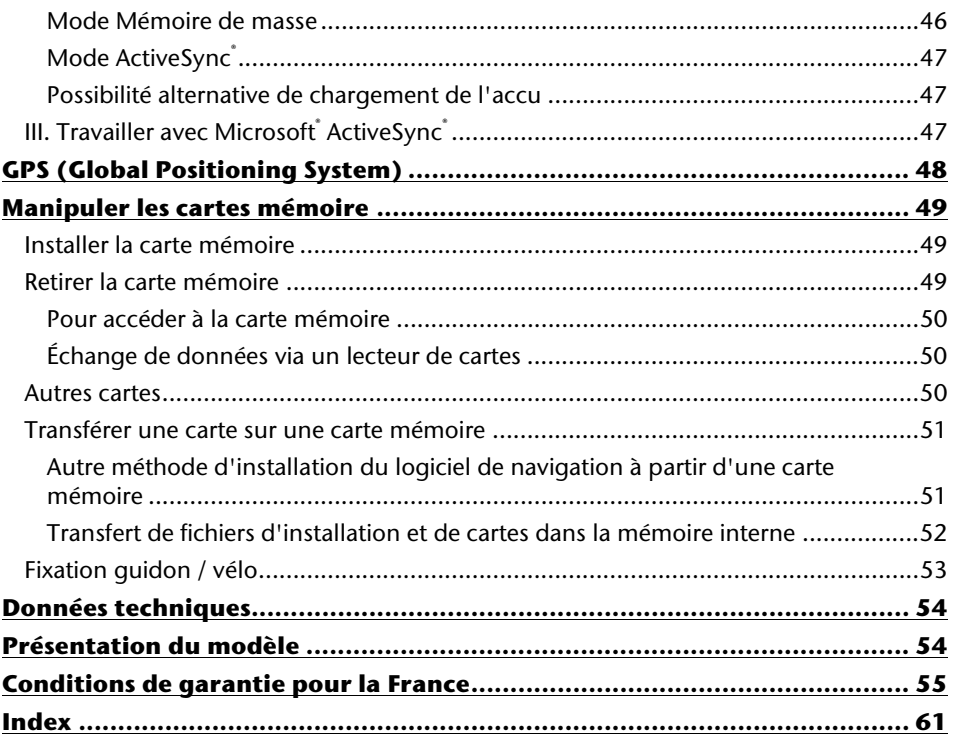

Copyright © 2010, version 21/06/2010 Tous droits réservés. Tous droits d'auteur du présent mode d'emploi réservés. Le Copyright est la propriété de la société Medion<sup>\*</sup>. Marques déposées : MS-DOS<sup>®</sup> et Windows<sup>®</sup> sont des marques déposées de Microsoft<sup>®</sup>. Pentium<sup>®</sup> est une marque déposée d'Intel<sup>®</sup>. Les autres marques déposées sont la propriété de leurs titulaires respectifs.

#### **Sous réserve de modifications techniques et visuelles ainsi que d'erreurs d'impression.**

## **Sécurité et entretien**

## **Consignes de sécurité**

Veuillez lire attentivement ce chapitre et respecter toutes les consignes de sécurité y figurant. Vous garantirez ainsi le fonctionnement fiable et la longévité de votre appareil. Conservez soigneusement l'emballage et le mode d'emploi de l'appareil de manière à pouvoir les remettre au nouveau propriétaire en cas de vente de l'appareil.

- Ne laissez pas les enfants jouer sans surveillance avec des appareils électriques. Les enfants ne sont pas toujours conscients des dangers possibles.
- Conservez les emballages, p. ex. les sacs en plastique, hors de la portée des enfants : ils pourraient s'étouffer !
- N'ouvrez jamais le boîtier de l'appareil ou des accessoires : ils ne contiennent aucune pièce à nettoyer ! L'ouverture du boîtier peut entraîner un danger de mort par électrocution.
- N'utilisez votre système de navigation qu'avec l'alimentation électrique autorisée.
- Ne déposez aucun objet sur l'appareil et n'exercez aucune pression sur l'écran, cela pourrait le briser.
- Afin d'éviter tout dommage, n'utilisez pas d'objet pointu sur l'écran. Utilisez par exemple un crayon à pointe émoussée. Dans la plupart des cas, vous pouvez commander l'appareil à l'aide de votre index.
- Un écran brisé peut entraîner des risques de blessures. Le cas échéant, portez des gants de protection pour ramasser les bris de verre et envoyez ces derniers au service après-vente. Lavez-vous ensuite soigneusement les mains avec du savon, car il est possible que vous soyez entré en contact avec des produits chimiques.

Coupez l'alimentation électrique, débranchez immédiatement l'appareil (ou ne l'allumez pas du tout) et adressez-vous au service après-vente si :

• le boîtier de l'appareil ou de l'un des accessoires est endommagé ou si du liquide a pénétré à l'intérieur. Faites tout d'abord examiner les pièces par le service aprèsvente afin d'éviter tout dommage !

## **Sauvegarde des données**

• Après chaque mise à jour de vos données, effectuez une copie de sauvegarde sur un support externe (CD-R). Le fabricant **ne peut être tenu pour responsable** d'une perte de données et de ses éventuelles conséquences.

## **Conditions d'utilisation**

Le non-respect des consignes de sécurité suivantes peut entraîner des dysfonctionnements ou la détérioration de l'appareil. La garantie est alors annulée.

- Conservez votre appareil ainsi que tous les périphériques et accessoires à l'abri de l'humidité. Évitez de les exposer à la poussière, la chaleur et la lumière directe du soleil.
- Protégez impérativement votre appareil de l'humidité, en cas de pluie ou de grêle par exemple. Attention : de l'humidité peut également se former dans un étui de protection par l'intermédiaire de la condensation.
- Évitez les fortes vibrations et les secousses qui peuvent par exemple se produire lorsque vous roulez sur un terrain accidenté.
- Veillez à ce que l'appareil ne se détache pas de son support p. ex. lors d'un freinage. Montez l'appareil le plus verticalement possible.

## **Réparations**

- Les adaptations et mises à niveau de votre appareil doivent être exclusivement confiées à un personnel professionnel et qualifié.
- Si une réparation s'avère nécessaire, veuillez vous adressez exclusivement à notre service après-vente agréé. L'adresse figure sur votre coupon de garantie.

## **Température ambiante**

- L'appareil peut être utilisé à des températures ambiantes comprises entre -10 $^{\circ}$ C et +55° C et dans des conditions d'humidité comprises entre 10 % et 90 % (sans condensation).
- Quand il est éteint, l'appareil résiste à des températures comprises entre -30° C et  $+70^\circ$  C.
- L'appareil doit être stocké en toute sécurité. Évitez les températures élevées (p. ex. en stationnement ou par les rayons directs du soleil).

## **Compatibilité électromagnétique**

- Les directives concernant la compatibilité électromagnétique doivent être respectées lors du raccordement de l'appareil et d'autres composants. Veuillez en outre noter que seuls des câbles blindés (de 3 mètres max.) peuvent être utilisés pour les connexions avec les systèmes externes.
- Conservez une distance d'au moins un mètre par rapport aux sources de perturbations magnétiques ou hautes fréquences (téléviseurs, haut-parleurs, téléphones mobiles, etc.) pour éviter d'éventuels dysfonctionnements ou pertes de données.
- En cours d'utilisation, les appareils électroniques produisent des rayons électromagnétiques. Ces rayons sont sans danger, mais peuvent perturber d'autres appareils utilisés à proximité. La compatibilité électromagnétique de nos appareils est testée et optimisée en laboratoire. Toutefois, des perturbations de fonctionnement affectant l'appareil ainsi que l'électronique environnante ne sont pas totalement exclues. Si vous êtes confronté à ce problème, tentez de le résoudre en modifiant le positionnement et la distance entre les différents appareils. Il est particulièrement important de vérifier le parfait fonctionnement de l'électronique de votre véhicule avant de démarrer.

## **Raccordement**

Veuillez respecter les recommandations suivantes pour brancher correctement votre appareil.

### **Alimentation électrique via l'adaptateur voiture**

• Utilisez uniquement l'adaptateur voiture sur l'allume-cigare d'un véhicule (batterie voiture = DC 12V  $\equiv$  ou batterie camion = 24 V  $\equiv$  ). Si vous n'êtes pas sûr de l'alimentation électrique de votre véhicule, renseignez-vous auprès de votre constructeur automobile.

## **Câblage**

- Disposez les câbles de telle sorte que personne ne puisse marcher ou trébucher dessus.
- Ne posez aucun objet sur les câbles pour éviter de les endommager.
- N'employez pas la force pour raccorder câbles et connecteurs et faites attention à l'orientation correcte des connecteurs.
- Veillez à ce qu'aucune force importante, p. ex. latérale, ne soit exercée sur les connecteurs. Cela pourrait causer des dommages sur et à l'intérieur de votre appareil.
- Ne tordez ni ne pliez fortement les câbles pour éviter tout risque de court-circuit ou de rupture de câble.

## **Information sur la conformité R&TTE**

Cet appareil est livré avec l'équipement radio suivant :

• Bluetooth (optional)

Cet appareil est conforme aux exigences de la directive sur les équipements hertziens et les équipements terminaux de télécommunication (1999/5/CE). Vous pouvez obtenir les déclarations de conformité complètes à l'adresse **www.medion.com/conformity.** 

# $C \in \mathbb{C}$

## **Fonctionnement sur accu**

Votre appareil fonctionne avec un accu intégré. Afin de prolonger la durée de vie et les performances de l'accu ainsi que d'assurer un fonctionnement en toute sécurité, veuillez respecter les recommandations suivantes :

- **Attention !** Risque d'explosion si la batterie n'est pas remplacée correctement. Toujours remplacer par une batterie identique ou équivalente recommandée par le fabricant.
- N'ouvrez jamais la batterie. Ne jetez jamais la batterie dans une flamme ouverte!
- L'accu ne supporte pas la chaleur. Évitez tout risque de surchauffe de votre appareil et donc de l'accu. Le non-respect de cette recommandation peut provoquer des dommages et, dans certaines circonstances, causer une explosion de l'accu.
- Pour le chargement de l'accu, utilisez uniquement les sources d'alimentation fournies.

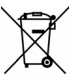

• **L'accu constitue un déchet toxique.** Pour jeter l'accu de votre appareil, veuillez respecter les dispositions appropriées de recyclage des déchets. Contactez votre service après-vente, qui vous informera à ce sujet.

## **Entretien**

#### **Attention !**

Le boîtier de votre appareil ne contient aucune pièce à entretenir ou à nettoyer.

Vous pouvez prolonger la durée de vie de votre appareil en respectant les consignes suivantes :

- Débranchez toujours la fiche d'alimentation en courant et tous les autres câbles de connexion avant de procéder au nettoyage.
- Nettoyez votre appareil uniquement avec un chiffon légèrement humide et non pelucheux.
- N'utilisez pas de **solvants** ni de produits nettoyants **acides ou gazeux**.

## **Entretien de l'écran**

- Évitez de salir ou de griffer la surface de l'écran qui s'abîme facilement. Nous recommandons l'utilisation de films de protection pour écran afin de prévenir les rayures et les salissures. Vous trouverez cet accessoire chez votre revendeur spécialisé.
- Veillez notamment à ne pas laisser de gouttes d'eau sécher sur l'écran. L'eau peut entraîner une décoloration permanente.
- Nettoyez votre appareil uniquement avec un chiffon doux et non pelucheux.
- N'exposez pas l'écran à la **lumière du soleil** ou à des rayonnements ultraviolets.

## **Recyclage**

L'appareil et son emballage sont recyclables.

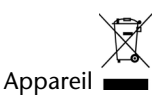

Lorsque l'appareil arrive en fin de vie, ne le jetez jamais dans une poubelle classique. Informez-vous des possibilités de recyclage écologique.

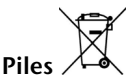

Les piles usagées ne sont pas des déchets domestiques ! Elles doivent être déposées dans un lieu de collecte de piles usagées.

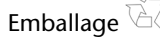

Les différents emballages usagés sont recyclables et doivent donc par principe être recyclés.

## **Transport**

Veuillez respecter les recommandations suivantes pour transporter votre appareil.

- Après avoir transporté l'appareil, attendez que celui-ci soit à température ambiante avant de l'allumer.
- En cas de fortes variations de température ou d'humidité, la condensation peut provoquer une accumulation d'humidité dans l'appareil, qui peut entraîner un court-circuit électrique.
- Utilisez un étui de protection pour protéger l'appareil de la saleté, de l'humidité, des secousses et des griffures.
- Pour l'expédition de votre appareil, utilisez toujours l'emballage en carton original et demandez conseil à votre entreprise de transport ou à notre service après-vente.
- Avant tout voyage, renseignez-vous sur l'alimentation électrique et les moyens de communication en vigueur sur le lieu de destination. Avant tout départ en voyage, procurez-vous au besoin les adaptateurs nécessaires pour le courant ou la communication.
- Lors du contrôle de vos bagages à main dans un aéroport, il est recommandé de faire passer l'appareil et tous les supports de stockage magnétiques (p. ex. disques durs externes) aux rayons X (le dispositif sur lequel vous déposez vos sacs). Évitez le détecteur magnétique (le portique sous lequel vous devez passer) et le bâton magnétique (l'appareil portatif utilisé par le personnel de la sécurité), qui pourraient éventuellement détruire vos données.

## **Contenu de l'emballage**

Veuillez vérifier que le contenu de la livraison est complet et, si ce n'est pas le cas, nous prévenir **dans un délai de 15 jours suivant l'achat**. Avec l'appareil que vous venez d'acheter, vous recevez :

- Système de navigation
- Câble d'alimentation électrique pour allume-cigare
- Etrier de fixation de voiture et support
- Fixation guidon/vélo
- Câble USB
- CD/DVD comportant le logiciel de navigation, les cartes digitalisées, ActiveSync<sup>\*</sup>, application PC pour un rétablissement rapide du matériel de données
- Le présent mode d'emploi et la carte de garantie

#### **En option**

- Carte mémoire
- Étui de protection

## **Les différentes vues**

## **Vue de face**

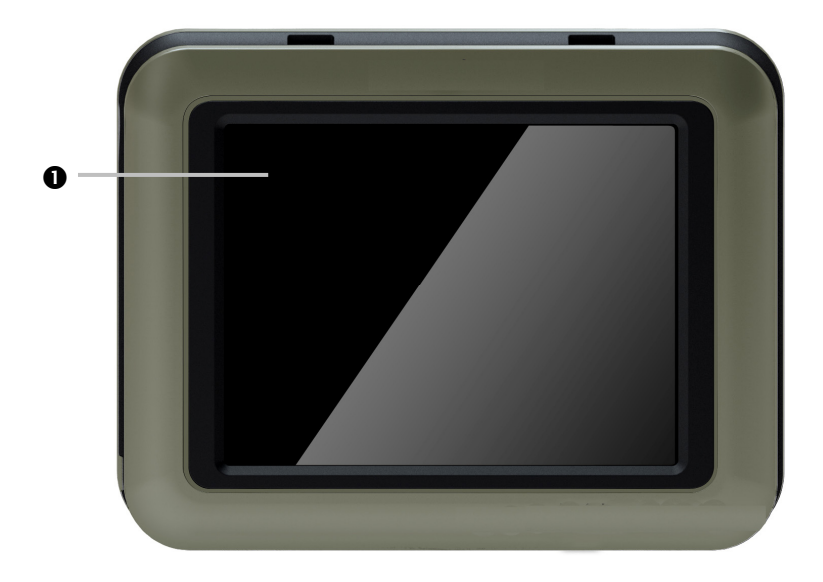

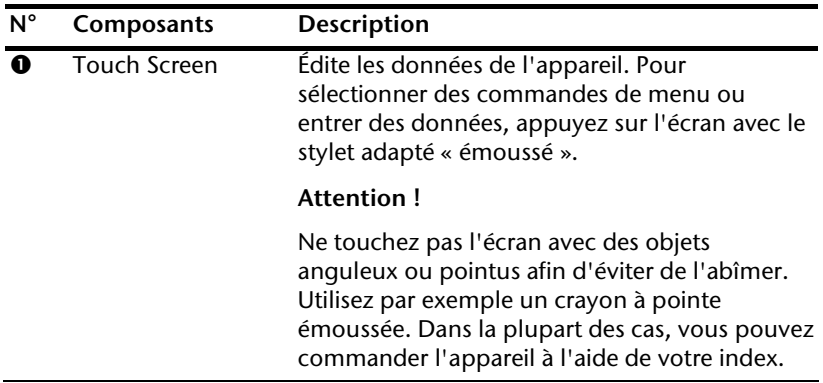

## **Vue arrière**

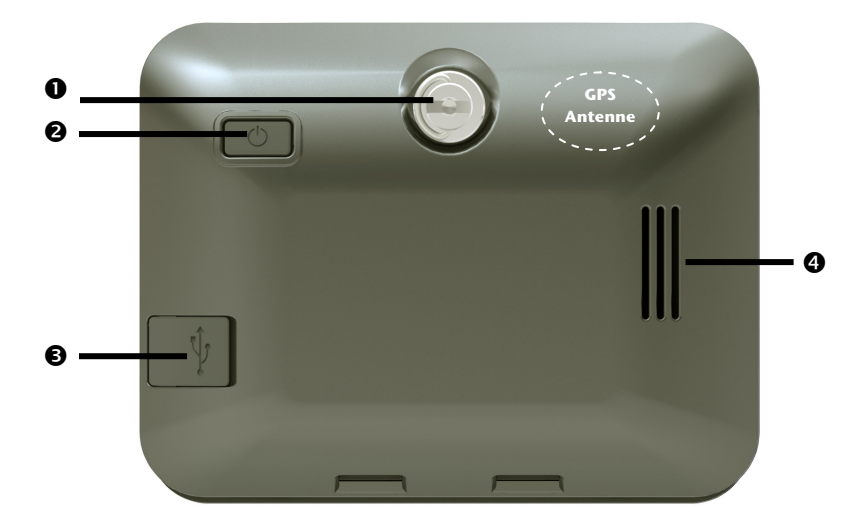

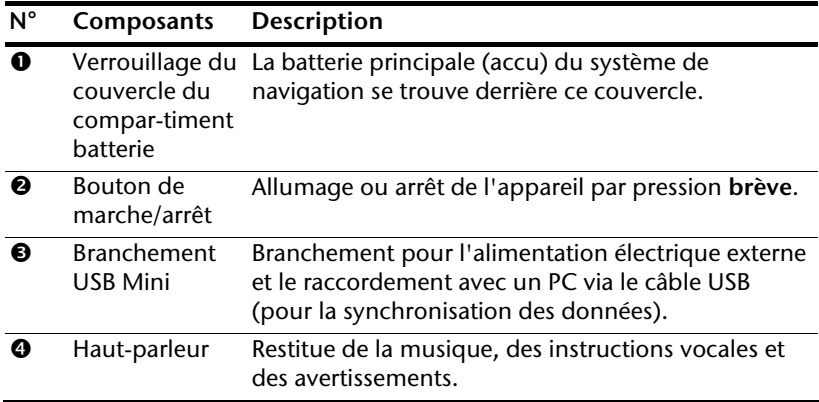

### **Vue arrière sans couvercle**

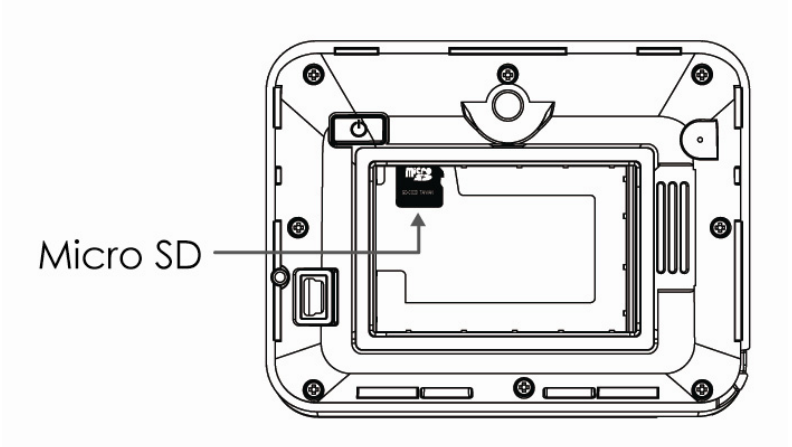

L'emplacement prévu pour une carte mémoire **en option** se trouve derrière le couvercle du compartiment à batterie.

#### **Remarque**

Vous trouverez de plus amples renseignements concernant le maniement des cartes mémoire page 49 et suivantes.

## **Configuration initiale**

Nous allons maintenant vous guider pas à pas à travers la configuration initiale de votre système de navigation GPS. Retirez tout d'abord la feuille de protection de l'écran.

#### Insérer/changer la batterie

- 1. Déverrouillez le couvercle du compartiment à batterie (voir aussi page 9).
- 2. Retirez le couvercle du compartiment à batterie avec précaution.
- 3. Insérez la batterie dans le compartiment à batterie comme sur l'illustration.

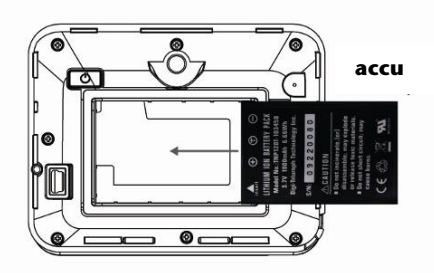

#### **Pièce de monnaie**

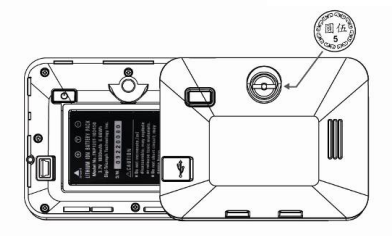

- 4. Remettez le couvercle du compartiment à batterie en place.
- 5. Verrouillez à nouveau le couvercle du compartiment à batterie.

## **II. Charger l'accu**

Vous pouvez charger l'accu de votre système de navigation :

- avec l'adaptateur voiture ou
- un câble USB.

#### **Attention !**

Selon l'état de chargement de l'accu inséré, il peut être nécessaire de charger d'abord l'appareil pendant quelque temps avant de pouvoir procéder à la première installation.

Lorsque vous manipulez l'accu, veuillez tenir compte des points suivants :

- Évitez d'interrompre le processus de chargement avant que l'accu ne soit complètement chargé. Cela peut prendre plusieurs heures. Laissez le câble de recharge branché encore 20 minutes pour atteindre la capacité de charge complète.
- Vous pouvez travailler avec l'appareil pendant le processus de chargement, mais l'alimentation en courant ne doit pas être interrompue lors de la configuration initiale.
- L'appareil doit être constamment relié à l'alimentation électrique externe afin de permettre le chargement complet de l'accu intégré.
- Vous pouvez laisser l'alimentation électrique externe branchée, ce qui est très pratique pour le fonctionnement continu. Remarque : l'adaptateur voiture consomme de l'énergie même lorsqu'il n'est pas en train de charger l'accu du système de navigation.
- Si l'accu est très faible, l'appareil peut nécessiter plusieurs minutes après le branchement sur une source d'alimentation externe avant d'être de nouveau prêt à fonctionner.
- L'accu est chargé même lorsque l'appareil est complètement éteint. Lorsque l'appareil est éteint, le niveau de charge de la batterie apparaît à l'écran.

## **III. Alimentation électrique**

### **L'adaptateur voiture**

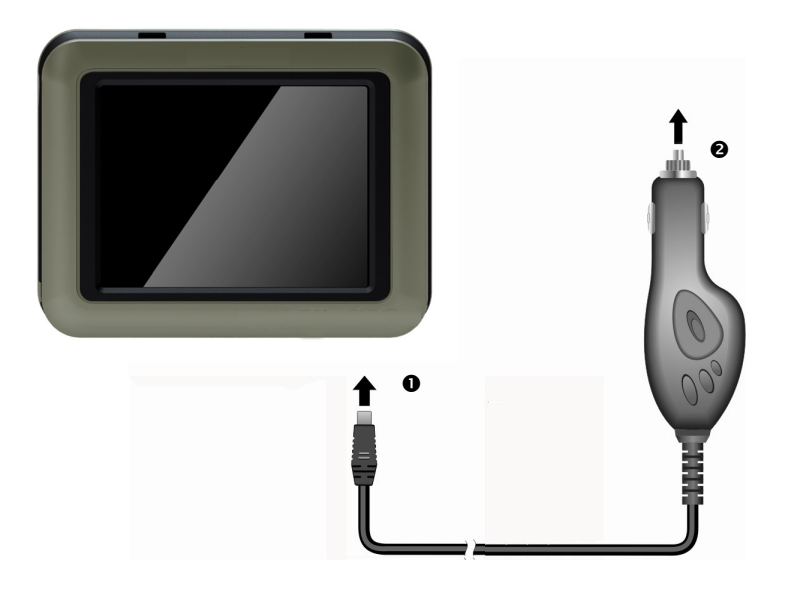

**(Photo non contractuelle)** 

- 1. Branchez la fiche jack ( $\bullet$ ) du câble de connexion dans la prise prévue à cet effet sur votre système de navigation GPS et la prise d'alimentation électrique (<sup>2</sup>) dans l'allume-cigare.
- 2. Veillez à ce que **le contact soit maintenu** pendant la conduite. Sinon, des dysfonctionnements peuvent se produire.

#### **Possibilité alternative de chargement de l'accu**

Dès que vous raccordez votre appareil de navigation au moyen d'un câble USB à un ordinateur ou à un notebook branché, l'accu se charge. Il n'est pas nécessaire pour cela d'installer un logiciel ou un pilote. Lors de la première mise en marche, évitez si possible d'interrompre le chargement.

#### **Remarque**

Lorsque l'appareil est allumé, la luminosité de l'écran diminue si vous utilisez une connexion USB.

## **IV. Démarrer l'appareil**

Par **pression brevée** du **bouton de marche/arrêt**, vous allumez votre appareil de navigation ou l'éteignez complètement.

Après avoir mis en marche le système de navigation, deux possibilités s'offrent à vous:

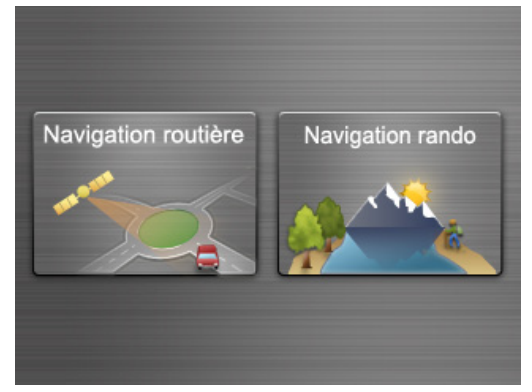

En **Navigation routière,** le système de navigation affiche au démarrage la consigne de respect du code de la route. L'assistant de configuration démarre alors. Ce dernier passe en revue les réglages les principaux réglages tels que la langue, les options d'affichage, l'adresse du domicile etc. L'**écran d'accueil** apparaît ensuite:

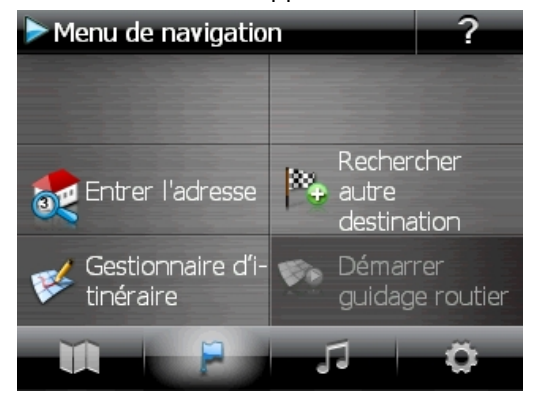

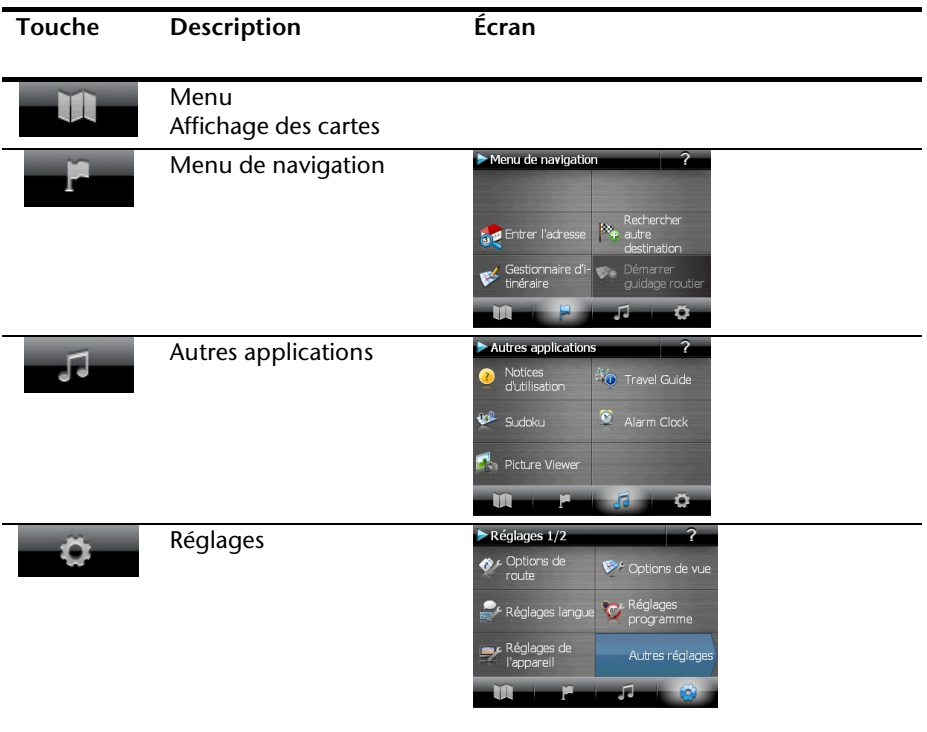

#### **Remarque**

Si le logiciel de navigation ne trouve aucun fichier de cartes sur l'appareil ou la carte mémoire, vous ne pouvez sélectionner ni le menu de navigation ni les réglages. Le menu **Autres applications** s'affiche alors automatiquement.

Le bouton **Réglages** sur l'écran principal de votre appareil vous permet d'adapter le temps de fonctionnement à vos propres besoins. À la livraison, votre appareil est réglé de telle sorte qu'il ne s'éteigne pas automatiquement, même en cas de non-utilisation.

Si l'appareil est complètement éteint, appuyez de manière prolongée (> 3 s) sur le **bouton de marche/arrêt**.

L'enregistrement des données dans la mémoire interne permet d'éviter toute perte de données. Seul le processus de démarrage s'en trouve légèrement prolongé.

## **IV. Installer le logiciel de navigation**

Si les données de base du logiciel de navigation sont enregistrées d'origine dans votre appareil, l'installation définitive du logiciel de navigation s'effectue automatiquement à partir de la mémoire interne pendant l'installation initiale. Suivez les instructions à l'écran.

Lorsque le système de navigation est **en cours d'utilisation**, la carte mémoire (**en option**) doit toujours être insérée dans l'appareil.

Veuillez lire le chapitre **Navigation** à partir de la page 24.

## **Utilisation**

## **Allumer et éteindre**

Une fois la première installation terminée, votre appareil se trouve en état de fonctionnement normal. Le bouton de marche/arrêt vous permet d'allumer et d'éteindre l'appareil.

1. Appuyez brièvement sur le bouton de marche/arrêt pour allumer votre système de navigation.

#### **Remarque**

À la livraison, votre appareil est réglé de telle sorte qu'il ne s'éteigne pas automatiquement, même en cas de non-utilisation. Le bouton **Réglages** sur l'écran principal de votre appareil vous permet d'adapter le temps de fonctionnement à vos propres besoins.

2. Appuyez brièvement sur le bouton de marche/arrêt pour éteindre votre système de navigation. L'écran suivant apparaît :

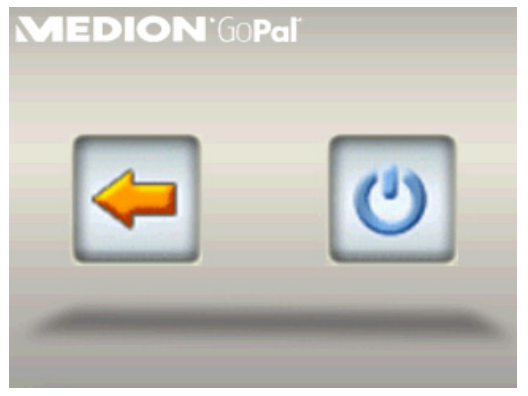

Vous avez alors trois possibilités de sélection :

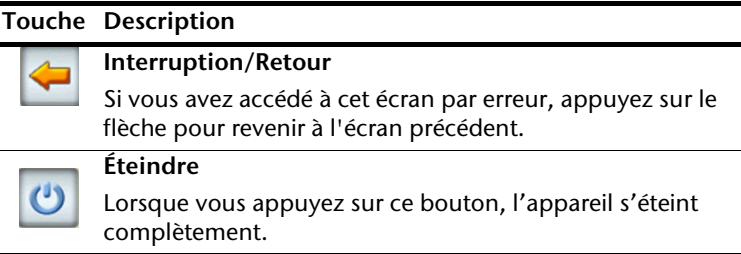

## **Sécurité**

Cette fonction vous permet de protéger votre appareil de l'utilisation par d'autres personnes. Avant de pouvoir l'utiliser, certains réglages simples doivent être effectués. Procédez comme suit:

## **Définir le mot de passe et l'aide-mémoire**

- 1. Allez sur **Réglages** puis sur **Réglages de l'appareil** à partir de l'écran principal.
- 2. Appuyez sur **Security** pour lancer la fonction. L'écran suivant apparaît :

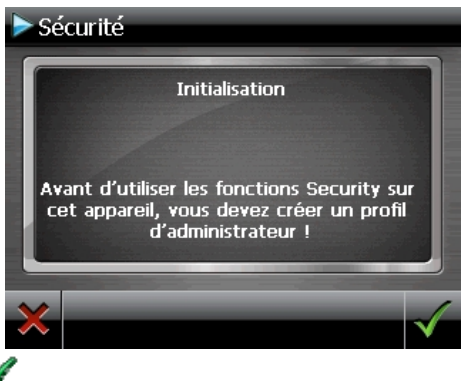

- 
- 3. Appuyez sur pour entrer un **mot de passe** administrateur.
- 4. Un clavier apparaît. Entrez un mot de passe sur ce clavier.

#### **Remarque**

Le mot de passe doit comporter au moins 4 caractères. Utilisez une combinaison de lettres (A-Z) et de chiffres (0-9). Conservez votre mot de passe en lieu sûr.

- 5. Après avoir entré votre mot de passe, confirmez-le en appuyant sur .
- 6. Entrez le mot de passe dans le deuxième champ pour le confirmer à nouveau et éviter d'éventuelles fautes de frappe.

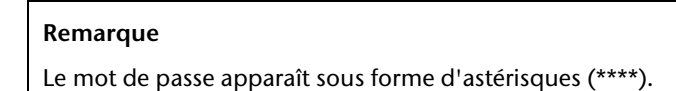

7. Après avoir entré le mot de passe, un nouveau champ de texte apparaît. Entrez alors un indice qui vous servira d'aide-mémoire pour votre mot de passe. Si vous avez oublié ou égaré votre mot de passe, vous pouvez faire appel à cet aidemémoire.

## **Effectuer des réglages**

Une fois que vous avez entré avec succès le mot de passe et l'aide-mémoire, vous voyez s'afficher la fenêtre de sélection suivante, dans laquelle vous pouvez effectuer les réglages pour la fonction Security.

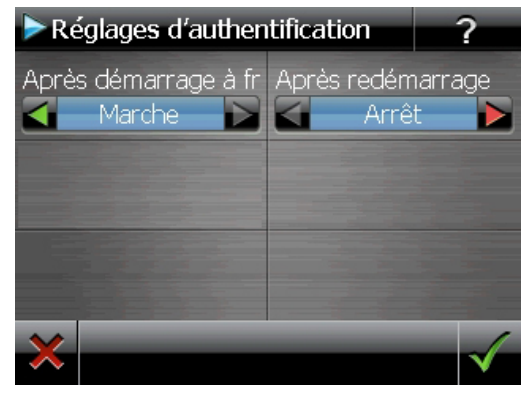

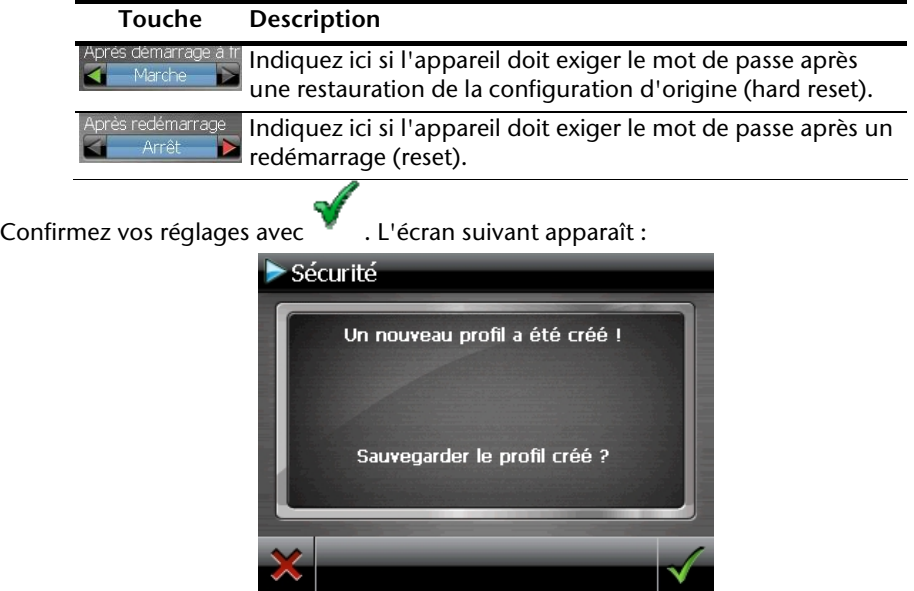

## **SuperPIN et UUID**

Une fois les réglages effectués, le SuperPIN et l'UUID (**Universally Unique IDentifier** = identifiant unique universel) apparaissent à l'écran.

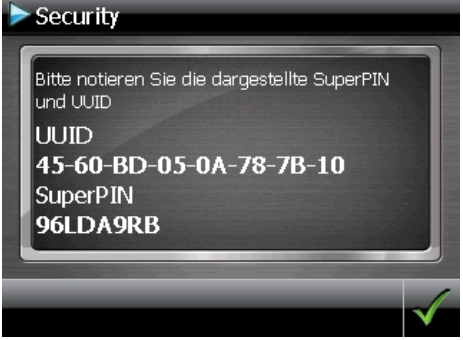

#### **Remarque**

Notez ces données dans votre mode d'emploi et conservez ce dernier en lieu sûr.

Vous avez besoin de ces informations si un mot de passe incorrect a été entré. L'appareil de navigation ne peut être débloqué qu'à l'aide de ces données.

## **Effectuer des réglages ultérieurs**

Si vous avez déjà entré un mot de passe et que vous voulez ensuite effectuer des réglages ou modifier le mot de passe, démarrez la fonction Security. Entrez votre mot de passe actuel. L'écran suivant apparaît :

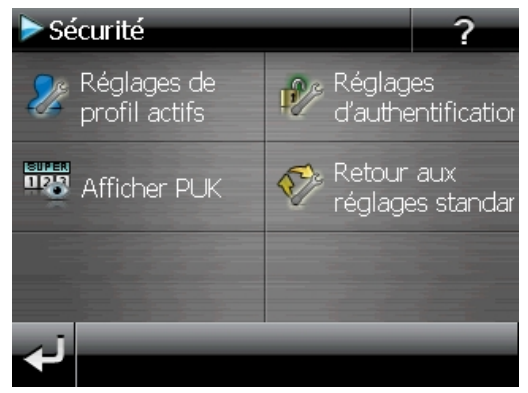

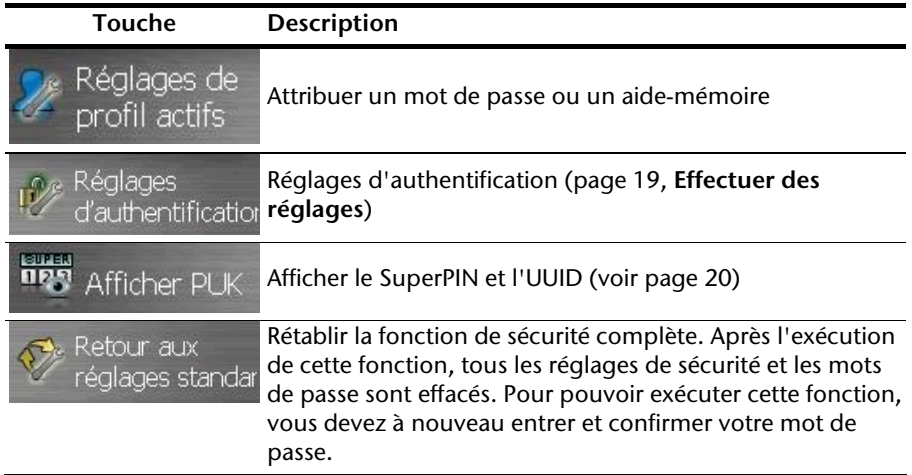

## **Demande du mot de passe**

Si vous avez déterminé un mot de passe avec la fonction Security, ce mot de passe vous est demandé en fonction du réglage lorsque vous redémarrez l'appareil.

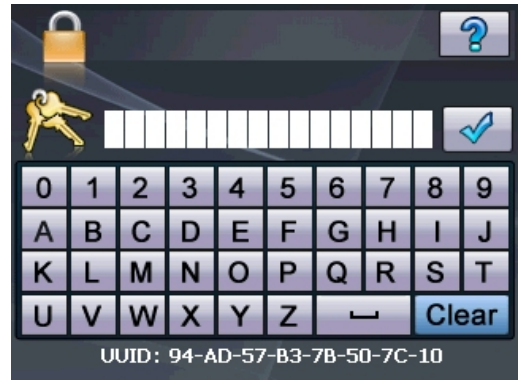

1. Entrez sur le clavier le mot de passe que vous avez déterminé.

#### **Remarque**

Le mot de passe apparaît sous forme d'astérisques (\*\*\*\*).

- 2. Si vous avez oublié le mot de passe et que vous avez besoin d'aide, appuyez sur le point d'interrogation pour faire apparaître l'aide-mémoire.
- 3. Appuyez sur le symbole  $\mathbb{V}$  pour confirmer le mot de passe entré.

#### **Remarque**

Si vous avez entré 3 fois de suite un mot de passe incorrect, vous devez entrer le SuperPIN. Si celui-ci a également été perdu, adressezvous à votre service après-vente en fournissant l'UUID. L'UUID est affiché sur l'écran inférieur.

## **Réinitialiser la navigation GPS**

Utilisez cette option si votre système de navigation GPS ne réagit ou ne travaille plus correctement.

Elle permet de redémarrer le système de navigation sans avoir à effectuer de réinstallation. Le reset est souvent utilisé pour réorganiser la mémoire. Tous les programmes en cours sont interrompus et la mémoire vive est réinitialisée.

Vous avez la possibilité de réinitialiser votre appareil de deux manières différentes :

## **Arrêt complet/hard reset**

**Attention !** 

Un hard reset supprime toutes les données dans la mémoire volatile.

Le système peut aussi être totalement éteint, ce qui permet une consommation d'énergie minimale. Cet arrêt complet entraîne la perte de toutes les données de la mémoire volatile (hard reset).

Pour éteindre complètement votre système de navigation, procédez de la façon suivante :

- 1. Appuyez plus de **3 secondes sur le bouton de marche/arrêt** pour allumer l'appareil.
- 2. Appuyez plus de **3 secondes sur le bouton de marche/arrêt** pour éteindre l'appareil.

Si votre appareil est déjà équipé en usine des données de base du logiciel de navigation dans la mémoire non volatile, une nouvelle installation n'est pas nécessaire après une réinitialisation.

## **Navigation**

## **Consignes pour la navigation**

Pour un mode d'emploi plus détaillé, consultez votre CD/DVD.

#### **Consignes de sécurité pour la navigation**

- Pour des raisons de sécurité, n'utilisez pas le système de navigation pendant la conduite !
- Si vous n'avez pas compris les informations vocales ou que vous n'êtes pas certain de la direction à prendre au prochain carrefour, vous pouvez vous orienter rapidement grâce aux cartes ou aux flèches. Ne consultez cependant l'écran que si la circulation ne présente pas de danger !

#### **Mention juridique**

Dans certains pays, l'utilisation d'appareils signalant la présence d'installations de surveillance du trafic (p.ex. les radars) est interdite. Veuillez vous informer au sujet de la législation en vigueur et n'utilisez la fonction d'avertissement que là où cela vous est permis. Nous ne sommes pas responsables des dommages que peut occasionner l'utilisation de la fonction d'avertissement.

#### **Attention !**

L'itinéraire de la route et le code de la route sont prioritaires par rapport aux indications du système de navigation. Ne suivez les indications du système que si les circonstances et les règles de conduite le permettent. Veuillez aussi noter que les indications de limitation de vitesse de votre système de navigation ne sont pas contraignantes : suivez les recommandations de vitesse indiquées sur les panneaux de signalisation. Le système de navigation vous amène à destination même si vous êtes contraint de vous écarter de la route programmée.

- Les consignes d'orientation délivrées par le système de navigation ne dégagent pas le conducteur de ses devoirs et de sa responsabilité personnelle.
- Prévoyez votre itinéraire avant de démarrer. Si vous souhaitez modifier votre itinéraire en cours de route, interrompez la conduite.
- Pour réceptionner correctement le signal GPS, aucun objet métallique ne doit gêner la réception radio. À l'aide de la fixation voiture avec ventouse, fixez l'appareil sur le côté interne du pare-brise ou bien à proximité du pare-brise. Essayez différents emplacements dans votre véhicule jusqu'à obtenir une réception optimale.

### **Consignes de sécurité pour une utilisation dans un véhicule**

- Lors de l'installation de la fixation voiture, veillez à ce que celle-ci ne présente aucun risque pour la sécurité même en cas d'accident.
- Ne placez pas le câble à proximité immédiate d'éléments essentiels à la sécurité.
- La prise d'alimentation électrique consomme également de l'électricité lorsque aucun appareil n'est branché. Si vous ne l'utilisez pas, débranchez-la afin d'éviter que la batterie de la voiture se décharge.
- Après l'installation, vérifiez également tous les dispositifs essentiels à la sécurité.
- Ne placez pas la fixation voiture dans l'espace de déploiement de l'airbag.
- Vérifiez régulièrement la bonne adhérence de la ventouse.
- L'écran de votre appareil peut provoquer des « réflexions lumineuses ». Faites attention à ne pas être « aveuglé » en le manipulant.

#### **Remarque**

Ne laissez pas votre système de navigation dans votre véhicule lorsque vous le quittez. Pour des raisons de sécurité, il est conseillé de démonter également la fixation voiture.

#### **Consignes supplémentaires pour une utilisation sur un vélo ou une moto**

- Lors du montage, veillez à ce que les fonctions du guidon ne soient pas gênées.
- Ne cachez aucun instrument lors du montage.

## **Orientation de l'antenne**

Pour assurer la réception des signaux satellites GPS, l'antenne doit bénéficier d'une vue dégagée vers le ciel. Si la réception s'avère insuffisante dans le véhicule, essayez différentes positions de montage et orientations de l'antenne.

## **I. Monter la fixation voiture**

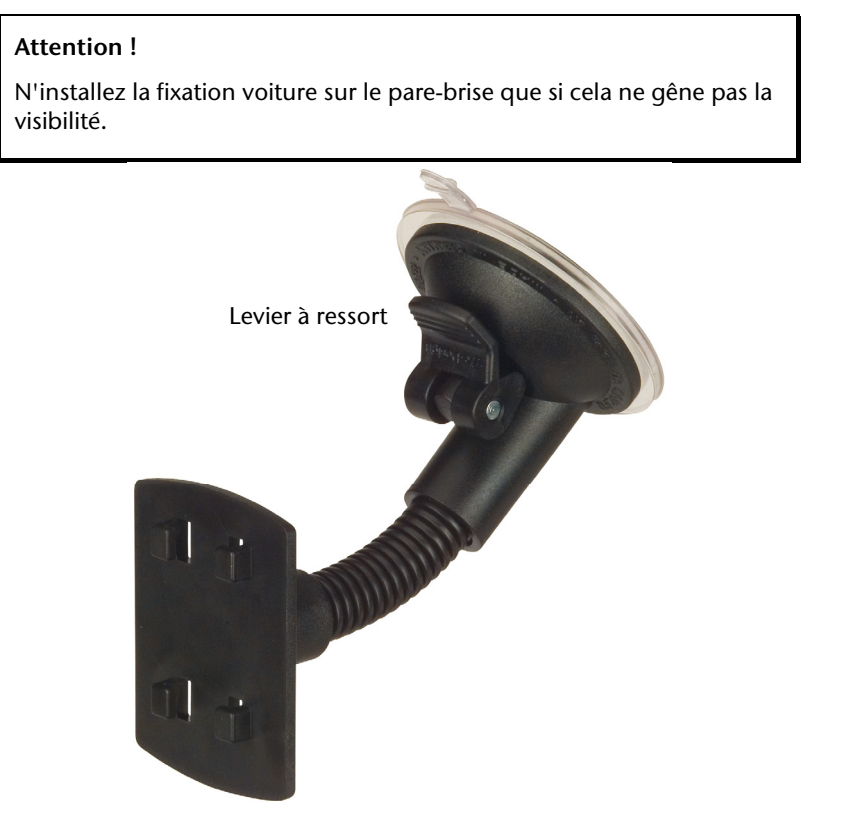

**(Photo non contractuelle)** 

#### **Remarque**

Selon la version, votre système de navigation peut aussi être équipé d'une autre fixation voiture analogue.

#### **Remarque**

Nettoyez soigneusement la vitre à l'aide d'un produit de nettoyage pour vitres. Si la température est inférieure à 15° C, chauffez légèrement la vitre et la ventouse.

Placez la fixation voiture avec ventouse directement sur le pare-brise et abaissez le levier à ressort. La ventouse se colle à la base.

## **II. Fixer le système de navigation GPS**

- 1. Branchez l'adaptateur automobile (v. page 13) à votre système de navigation et insérez le cas échéant une carte mémoire.
- 2. Placez l'appareil en bas au centre de la fixation voiture.
- 3. Poussez-le légèrement **vers l'arrière** jusqu'à ce que vous l'entendiez s'enclencher.

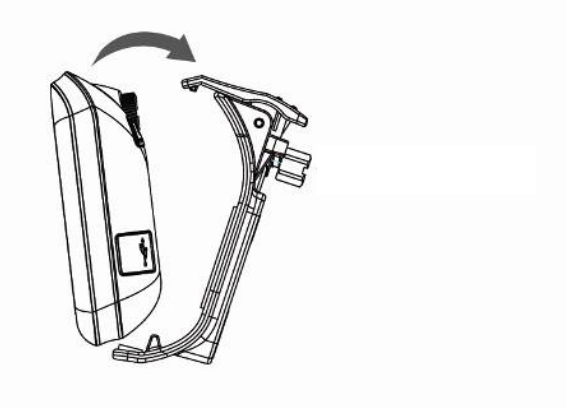

- 4. Posez la coque sur les crochets de la fixation voiture.
- 5. Faites glisser l'ensemble **vers le côté** jusqu'à ce que vous entendiez un déclic.
- 6. Vous pouvez à présent fixer l'unité sur le pare-brise préalablement nettoyé ou le support ventouse.

## **III. Brancher l'adaptateur voiture**

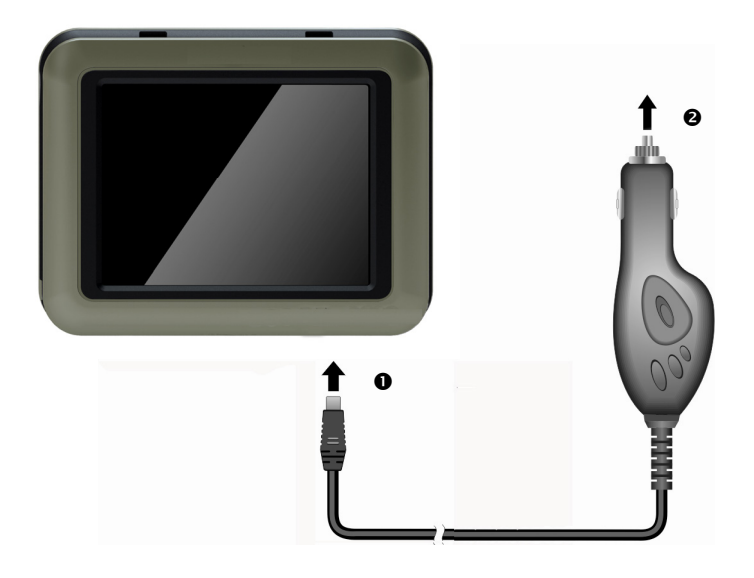

#### **(Photos non contractuelles)**

- 1. Branchez la fiche jack  $(①)$  du câble de connexion dans la prise prévue à cet effet de votre appareil de navigation GPS et la prise d'alimentation électrique (<sup>2</sup>) dans l'allume-cigare.
- 2. Veillez à ce que **le contact soit maintenu** pendant la conduite. Sinon, des dysfonctionnements peuvent se produire.

#### **Remarque**

Après la conduite ou lorsque vous arrêtez votre véhicule pendant un certain temps, débranchez la prise d'alimentation électrique de l'allume-cigare. Sinon, la batterie de la voiture pourrait se décharger. Éteignez dans ce cas le système de navigation avec le bouton de marche/arrêt.

## **IV. Démarrer le logiciel de navigation**

#### **Remarque**

Si votre carte mémoire contient du matériel cartographique (supplémentaire), elle doit toujours être placée dans l'appareil pendant l'utilisation du système de navigation.

- 1. Allumez votre système de navigation GPS.
- 2. Selon le cas, soit le logiciel de navigation démarre immédiatement soit vous devez appuyer sur le bouton de navigation sur l'écran principal.
- 3. Appuyez sur **Navigation** sur l'écran et indiquez l'adresse de destination. Pour

démarrer la navigation, confirmez votre saisie en appuyant sur le symbole  $\mathbb{X}$ . Si la réception satellite est suffisante, vous obtenez rapidement sur l'écran des informations concernant le trajet, complétées par des instructions vocales.

Des informations sur d'autres utilisations du logiciel de navigation sont disponibles dans le **manuel détaillé de l'utilisateur, sur votre CD/DVD.** Il s'agit là d'un fichier PDF pouvant être lu et imprimé avec n'importe quelle version d'Acrobat Reader.

#### **Remarque**

Lors de la première utilisation, l'initialisation du récepteur GPS dure quelques minutes. Même lorsque le symbole indique un signal GPS disponible, la navigation peut être imprécise. Pour les trajets suivants, il faut environ 30-60 secondes pour obtenir un signal GPS correct, à condition d'avoir une réception satellite suffisamment bonne.

## **Lecteur MP3 (en option)**

Selon l'équipement du logiciel votre système de navigation est équipé d'un **lecteur MP3**.

Démarrez le **lecteur MP3**à partir du menu **Autres applications** en appuyant sur le bouton **lecteur MP3**. Tous les fichiers MP3 se trouvant sur la carte mémoire sont automatiquement inclus dans une liste des favoris, prêts à être reproduits (pour cela, la carte mémoire ne doit pas être protégée en écriture).

## **Présentation de l'écran principal**

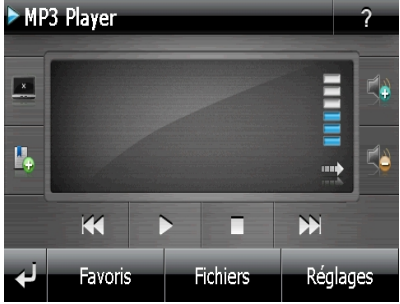

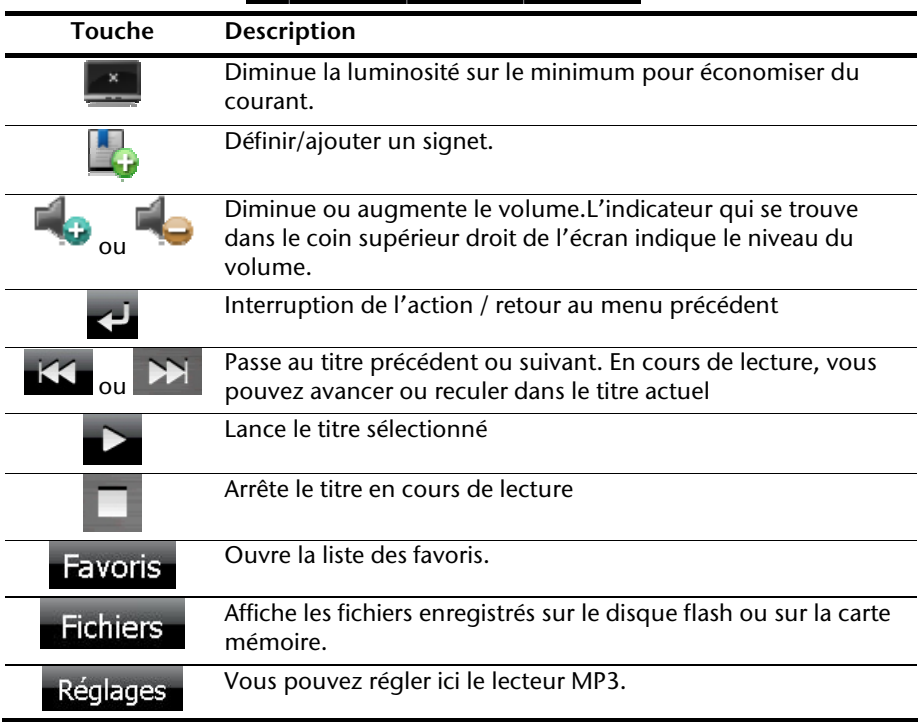

## **Sélection de titres et insertion dans la liste des favoris**

Pour sélectionner des titres, appuyez sur l'icône <sup>cot</sup> et choisissez les titres que vous voulez ajouter à la liste des favoris.

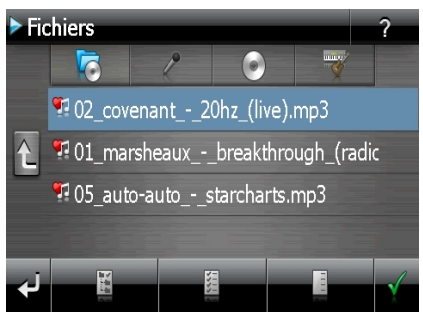

Il existe trois façons de sélectionner les titres :

- 
- Appuyez sur l'icône pour sélectionner tous les titres, y compris tous les sousdossiers.
	-

Appuyez sur l'icône **pour sélectionner tous les titres de l'affichage actuel.** 

• Appuyez sur l'icône pour annuler tous les titres sélectionnés dans un dossier.

Les titres sélectionnés sont signalés par l'icône .

Pour confirmer votre sélection, appuyez à présent sur l'icône **... Ce n'est qu'alors** que les titres sélectionnés sont ajoutés à la liste des favoris.

Pour sélectionner des titres dans un sous-dossier, appuyez sur le dossier souhaité et sélectionnez les titres désirés.

L'icône  $\Box$  indique que les titres du dossier correspondant ne sont pas tous sélectionnés.

### **Liste des favoris**

Appuyez sur l'icône  $\overline{p}$  pour accéder à la liste des favoris :

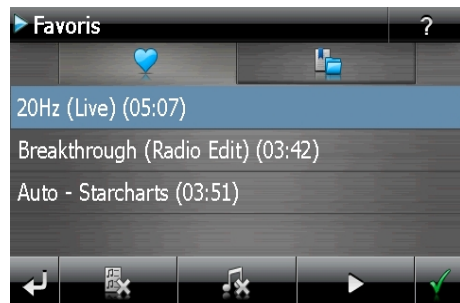

Pour supprimer tous les titres, utilisez l'icône .

Pour supprimer un titre, utilisez l'icône .

Confirmation avec l'icône **pour intégrer la nouvelle sélection à la liste des** favoris.

## **Liste des signets définis**

En appuyant sur , vous accédez à la liste des signets définis. **Signets** IP. Breakthrough (Radio Edit) (00:54) Auto - Starcharts (00:53) Pour effacer tous les signets, appuyez sur Pour effacer un signet, appuyez sur Confirmez en appuyant sur  $\mathbb{C}$  pour reprendre une nouvelle sélection dans la liste des signets.

## **Picture Viewer (en option)**

Selon l'équipement du logiciel votre système de navigation est équipé d'un **Picture Viewer** (visionneuse d'images).

Le **Picture Viewer** vous permet de visionner sur votre système de navigation des images au format jpg se trouvant sur votre carte mémoire. Toutes les images contenues sur la carte mémoire deviennent immédiatement disponibles.

## **Utilisation de Picture Viewer**

Démarrez le **Picture Viewer** à partir du menu **Autres applications** en appuyant sur le bouton **Picture Viewer**. Le Picture Viewer peut aussi être démarré à partir du logiciel de navigation.

## **Présentation de l'écran principal**

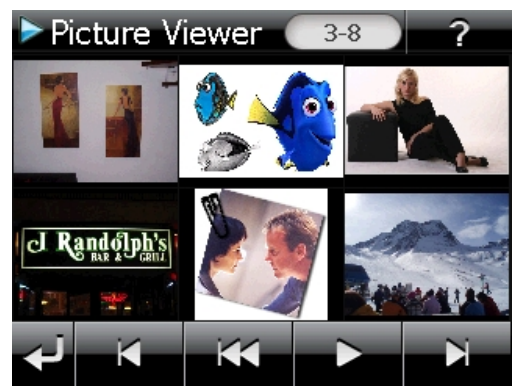

**Fig. : affichage miniature** 

Les deux **touches fléchées** vous permettent de déplacer l'affichage miniature vers la droite ou la gauche. Appuyez sur une image pour l'afficher en mode plein écran.

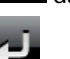

En appuyant sur l'icône **dans l'affichage miniature, vous retournez au début.** 

En appuyant sur l'icône **de la constitution** de l'application.

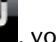

Pour démarrer le **diaporama**, appuyez sur l'icône .

#### **Affichage plein écran**

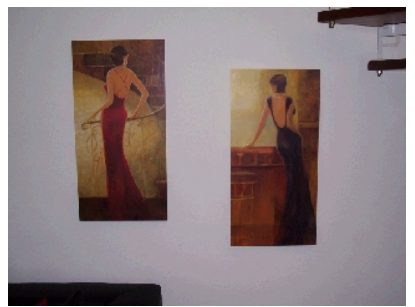

**Fig. : affichage plein écran sans la barre de service** 

Dans l'affichage plein écran, appuyez dans la zone **inférieure** de l'écran pour activer la **barre de service** :

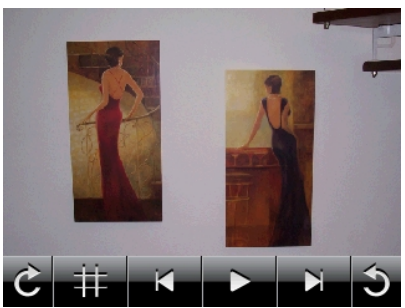

**Fig. : affichage plein écran avec la barre de service** 

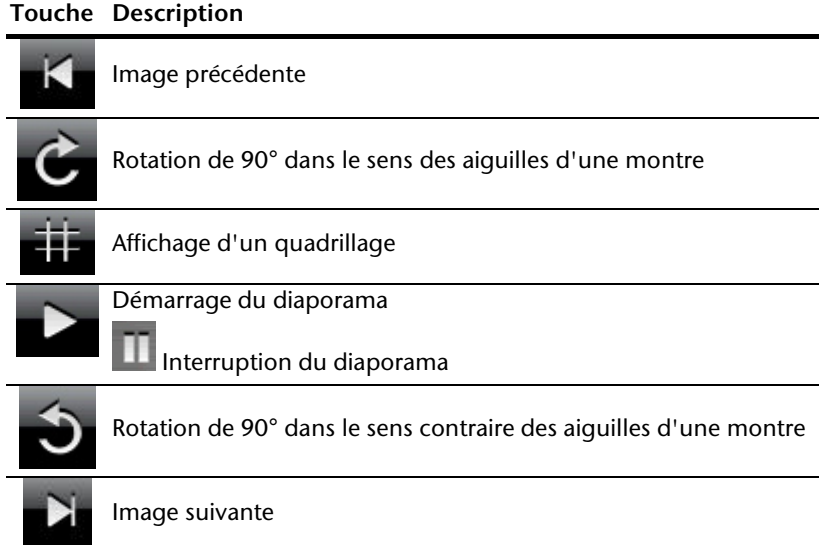

En appuyant au centre de l'image, vous retournez à l'affichage miniature.

En appuyant sur l'icône (affichage d'un quadrillage), l'image affichée est divisée en 6 champs.

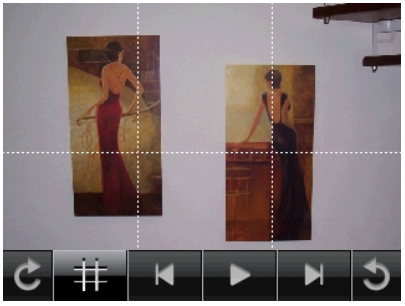

**Fig. : mode plein écran avec un quadrillage** 

En appuyant sur un carré, cette zone de l'image est zoomée :

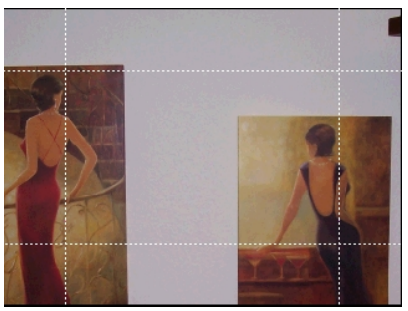

**Fig. : mode Zoom in** 

En appuyant au centre de l'image, vous retournez en mode plein écran.

## **Travel Guide (en option)**

Selon l'équipement du logiciel votre système de navigation est équipé d'un **Travel Guide**  (guide touristique).

Le Travel Guide fournit des informations générales sur différents secteurs de certaines villes ou régions d'Europe, comme p. ex. les curiosités touristiques, les restaurants, la culture et des infos voyage. **Démarrez** le Travel Guide à partir du menu **Autres applications** en appuyant sur le bouton **Travel Guide**. Le Travel Guide peut aussi être démarré à partir du logiciel de navigation. Si vous souhaitez obtenir des informations, sélectionnez d'abord le **pays,** puis la **ville** (ou la **région**). Pour finir, choisissez la catégorie.

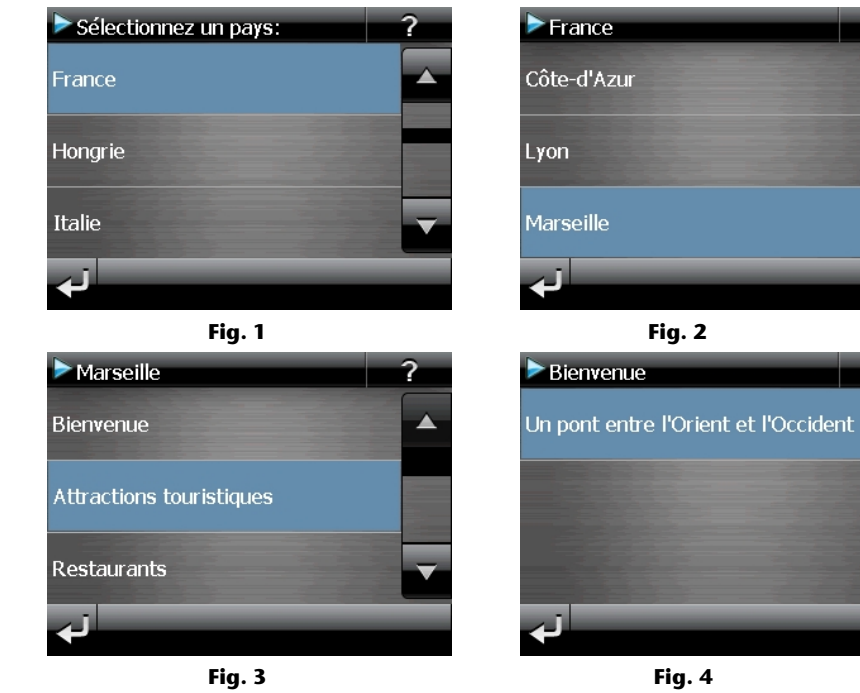

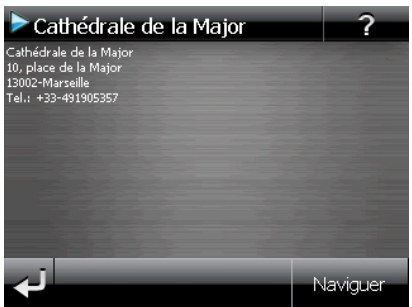

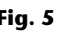

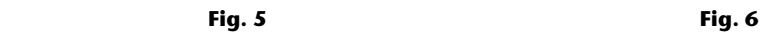

Cathédrale de la Major

a hemisnheres / lail

7

2

Naviguer

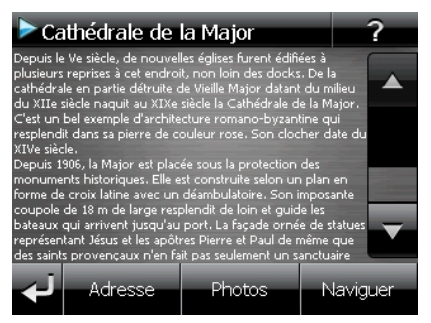

 **Fig. 7** 

Si vous voulez naviguer vers la destination affichée, confirmez avec l'icône Naviguer L'adresse devient alors une destination à la disposition du logiciel de navigation.

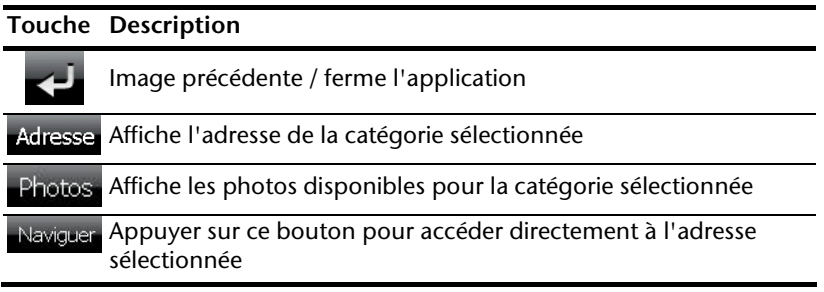

#### **Remarque**

Les sélections possibles à l'intérieur du Travel Guide peuvent varier en fonction des logiciels utilisés.

## **Sudoku (en option)**

Selon la version du logiciel, votre système de navigation est doté du jeu **Sudoku**.

**Lancez** le jeu à partir du menu **Autres applications** en appuyant sur le bouton **Sudoku** sur l'écran principal.

Sudoku est un jeu de recherche de chiffres. La grille de jeu est carrée et subdivisée en 9 blocs. Chaque bloc est composé de 9 cases.

Le **but du jeu** du Sudoku consiste à remplir correctement les 81 cases avec les chiffres 1 à 9. Chaque chiffre ne peut apparaître qu'une seule fois par bloc, une seule fois par ligne et une seule fois par colonne.

Au début du jeu, certaines cases de la grille sont déjà préremplies avec différents chiffres de 1 à 9.

## **Aperçu de l'écran principal**

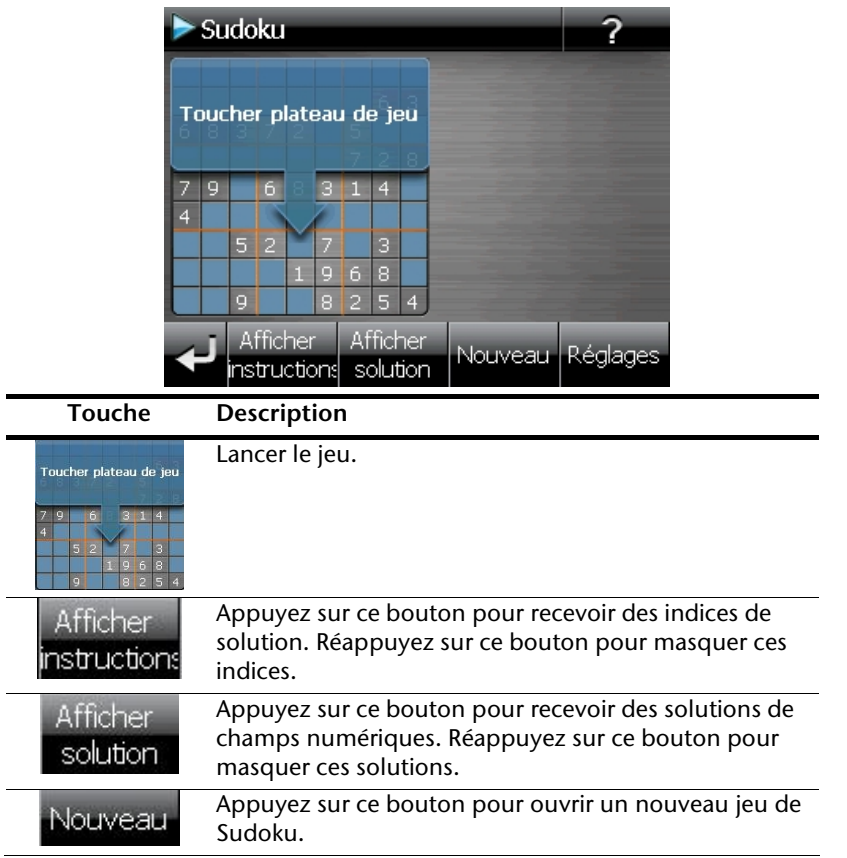

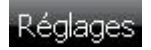

#### **Réglages**

Le menu Réglages vous donne les possibilités suivantes :

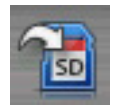

Appuyez sur ce bouton pour mémoriser le jeu en cours.

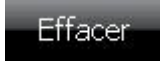

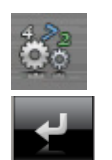

Appuyez sur ce bouton pour charger sur l'écran une partie déjà commencée.

Effacer un état de jeu mémorisé.

Réglez ici le degré de difficulté.

Retour au jeu en cours.

## **Aperçu de la zone de jeu**

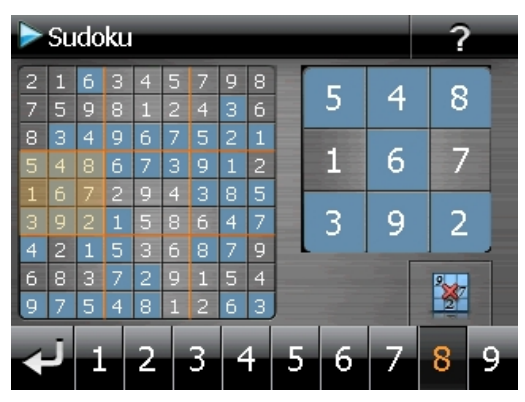

## **Description des boutons**

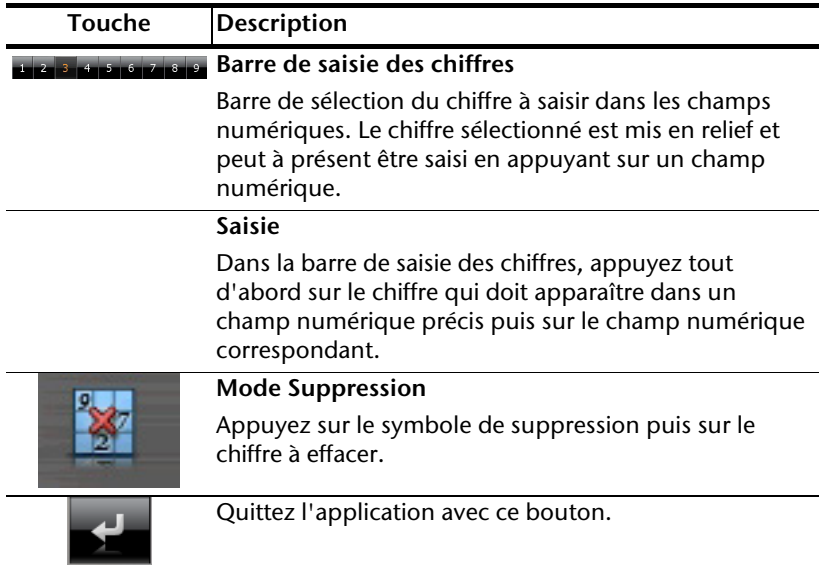

## **Questions fréquemment posées**

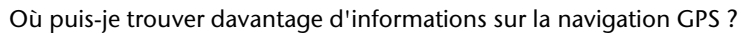

Vous trouverez des modes d'emploi détaillés relatifs à la navigation sur le DVD livré avec votre système de navigation GPS.

En tant qu'aide supplémentaire, utilisez également les nombreuses fonctions d'aide auxquelles vous accédez en appuyant sur une touche (souvent F1 sur un PC) ou en sélectionnant l'option d'aide disponible. Ces aides vous sont proposées en cours d'utilisation de l'ordinateur ou de l'appareil.

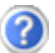

À quoi sert le CD/DVD fourni ?

Le CD/DVD contient :

- le programme ActiveSync® pour la synchronisation des données,
- les programmes supplémentaires (en option),
- le présent mode d'emploi détaillé sous forme numérique,
- les cartes digitalisées,
- l'application PC pour un rétablissement rapide du matériel de données,
- le mode d'emploi du logiciel de navigation.

La navigation GPS ne réagit plus. Que dois-je faire ?

Effectuez un reset (page 23).

Comment régler la luminosité ?

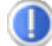

Sous **Démarrer** Ö **Éclairage**.

## **Service après-vente**

### **Pannes et causes possibles**

**Le système de navigation ne réagit plus ou se comporte anormalement.** 

• Effectuez un reset (voir p. 23).

#### **Le système de navigation est reconnu uniquement en tant qu'hôte par ActiveSync®.**

• Voir les informations à la page 45.

#### **Le récepteur GPS ne peut pas être initialisé ou trouvé.**

Si aucun signal GPS n'est annoncé sur l'écran malgré une installation correcte du système, le problème peut avoir la cause suivante :

• Aucune réception satellite suffisante n'est possible. **Solution :** modifiez la position de votre système de navigation et assurez-vous que l'antenne est correctement orientée et nullement gênée par quoi que ce soit.

#### **Aucune instruction vocale n'est audible.**

• Vérifiez le réglage du volume.

## **Vous avez besoin d'une aide supplémentaire ?**

Si les mesures proposées aux paragraphes ci-dessus n'ont pas permis de résoudre votre problème, veuillez nous contacter et tenir prêtes les informations suivantes :

- Quelle est la configuration de votre appareil ?
- Quels périphériques supplémentaires utilisez-vous ?
- Quels sont les messages qui sont affichés à l'écran ?
- Quel logiciel utilisiez-vous lorsque l'erreur s'est produite ?
- Qu'avez vous déjà tenté pour résoudre le problème ?
- Si vous avez déjà reçu un numéro de client, veuillez nous l'indiquer.

## **Appendice**

## **Fonction spéciale CleanUp (interface en anglais)**

La fonction CleanUp sert à la suppression ciblée de données sans l'utilisation d'un PC.

#### **Important**

Utilisez cette fonction avec une extrême prudence : des données peuvent être supprimées, données qui devront être ensuite rétablies manuellement.

La fonction CleanUp est activée lorsque le « **o** » du logo GoPal est sélectionné brièvement dans le menu principal immédiatement après le son de démarrage qui suit un reset logiciel.

#### **La fonction CleanUp propose des options différentes :**

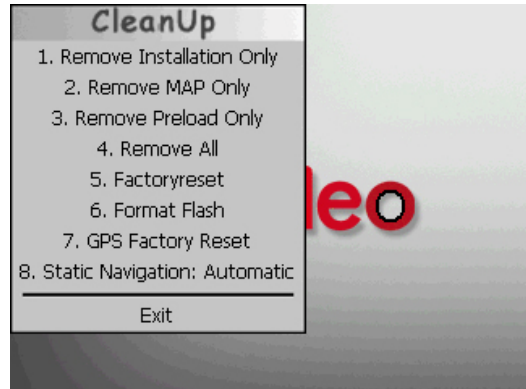

#### **1. Remove Installation Only**

La suppression dans la mémoire non volatile des logiciels installés « **My Flash Disk** » [= zone de la mémoire non volatile contenant les parties exécutables du logiciel de navigation après l'installation initiale (\My Flash Disk\Navigation)].

#### **2. Remove MAP Only**

La suppression dans la mémoire non volatile des cartes numériques (\My Flash Disk\MapRegions).

#### **3. Remove Preload Only**

La suppression dans la mémoire non volatile des données nécessaires à l'installation du logiciel de navigation (\My Flash Disk\Install).

#### **4. Remove All**

Supprime tout le contenu de la mémoire « **My Flash Disk** ». Un nouveau calibrage de l'écran n'est pas nécessaire après l'exécution de cette fonction.

#### **5. Factoryreset**

Retour aux réglages d'usine en conservant l'installation principale intacte.

#### **6. Format Flash**

Formate la mémoire « **My Flash Disk** » interne. Ce formatage peut être nécessaire pour la résolution d'un problème important. Un nouveau calibrage de l'écran est nécessaire après l'exécution de la fonction de formatage. En outre, toutes les données de la mémoire « **My Flash Disk** » interne sont supprimées définitivement.

#### **7. GPS Factory Reset**

Rétablit les réglages d'usine du récepteur GPS. Lorsque vous utilisez la fonction GPS après un GPS Factory Reset, le récepteur GPS doit à nouveau s'orienter. Cette procédure peut prendre un moment.

#### **8. Static Navigation: Automatic**

Ce réglage vous permet de d'activer ou de désactiver l'option Navigation statique du récepteur GPS. Nous recommandons le réglage **Automatique.**

#### **Remarque**

Cette fonction est désactivée dans l'état de livraison et après un hard reset (voir page 23) et peut être réglée individuellement.

#### **Exit**

Fermeture de la fonction CleanUp et redémarrage de l'appareil (correspond à un reset).

#### **Remarque**

Avant que le processus de suppression des données ne soit réellement démarré, il vous faut le confirmer. Pour ce faire, cliquez sur YES. Si les données à supprimer n'existent pas (ou plus), un message correspondant vous en avertira.

Pour restaurer les fichiers dans la mémoire interne (fichiers d'installation et cartes), lisez le chapitre « **Transfert de fichiers d'installation et de cartes dans la mémoire interne** » à la page 52.

## **Synchronisation avec le PC**

## **I. Installer Microsoft® ActiveSync®**

Pour pouvoir exploiter vos données de façon optimale avec la navigation GPS, vous devez utiliser le programme **Microsoft® ActiveSync®**.

À l'achat de cet appareil, vous recevez une licence pour ce programme (qui se trouve également sur le CD/DVD).

#### **Remarque**

Si vous utilisez déjà le système d'exploitation Windows Vista® / Windows® 7, vous n'avez pas besoin du logiciel de communication ActiveSync® . Les fichiers système nécessaires au bon transfert des données sont intégrés d'origine à votre système d'exploitation.

Veuillez relier l'appareil à votre PC à l'aide du câble de synchronisation USB. Lorsqu'un nouvel appareil est trouvé, les pilotes nécessaires sont installés automatiquement. Une fois l'installation terminée, votre nouvel appareil apparaît dans l'aperçu de l'Explorateur de Windows, sous le point « Appareil mobile ».

#### **Attention !**

Lors de l'installation d'un logiciel, des fichiers importants peuvent être écrasés et modifiés. Pour pouvoir accéder aux fichiers originaux en cas de problèmes survenant après l'installation, vous devez créer une sauvegarde du contenu de votre disque dur avant l'installation.

Sous Windows<sup>®</sup> 2000 ou XP, vous devez posséder des droits d'administrateur pour installer le logiciel.

#### **Important**

Ne connectez pas encore l'appareil à votre ordinateur.

1. Insérez le CD/DVD et attendez que le programme démarre automatiquement.

#### **Remarque**

Si cela ne fonctionne pas, la fonction Autorun est probablement désactivée. Pour lancer l'installation manuellement, le programme Setup sur le CD/DVD doit être démarré.

2. Sélectionnez d'abord la langue, puis cliquez sur **Installer ActiveSync®** et suivez les instructions à l'écran.

## **II. Raccorder l'appareil à un PC**

- 1. Démarrez votre système de navigation en appuyant sur le bouton de marche/arrêt.
- 2. Raccordez le câble USB au système de navigation.
- 3. Insérez l'autre extrémité du câble USB dans un connecteur USB libre de votre ordinateur.
- 4. Une fois le système de navigation raccordé, l'écran suivant apparaît :

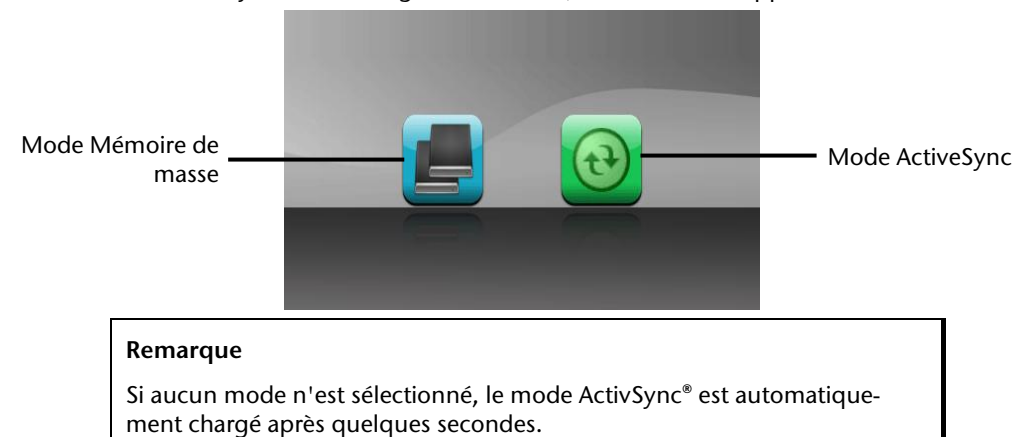

5. Sélectionnez le mode souhaité :

#### **Mode Mémoire de masse**

Le mode Mémoire de masse vous permet d'utiliser votre appareil de navigation comme un support de données amovible (p. ex clé USB). Pour cela, deux lecteurs sont intégrés : la mémoire interne du système de navigation elle-même et la carte mémoire (optionnelle), si cette dernière est insérée dans l'appareil.

#### **Remarque**

Lorsque vous vous trouvez dans ce mode, aucune autre saisie ne peut être effectuée en parallèle sur l'appareil. Pour éviter toute perte de données, utilisez la fonction « Retirer le périphérique en toute sécurité » de votre système d'exploitation. Enlevez maintenant le câble de votre système de navigation.

L'assistant « Nouveau matériel détecté » identifie alors un nouvel appareil et installe un pilote approprié. Cette opération peut prendre quelques minutes.

### **Mode ActiveSync®**

Une fois le mode **ActiveSync**® sélectionné, répétez la recherche de connexion si celle-ci échoue la première fois.

Suivez les instructions à l'écran. Le programme établit alors un partenariat entre votre PC et le système de navigation.

#### **Remarque**

Pour pouvoir travailler avec l'assistant GoPal, le système de navigation **doit**  être identifié lors de la configuration en mode ActiveSync®.

#### **Possibilité alternative de chargement de l'accu**

Dès que vous raccordez votre appareil de navigation au moyen d'un câble USB à un ordinateur ou à un notebook branché, l'accu se charge. Il n'est pas nécessaire pour cela d'installer un logiciel ou un pilote. Durant la première mise en marche, évitez si possible d'interrompre le chargement.

#### **Remarque**

Lorsque l'appareil est allumé, la luminosité de l'écran diminue si vous utilisez une connexion USB.

## **III. Travailler avec Microsoft® ActiveSync®**

ActiveSync® démarre automatiquement lorsque vous raccordez votre système de navigation au PC. Le programme vérifie s'il s'agit de l'appareil avec lequel un partenariat a été établi. Si tel est le cas, les modifications effectuées sur le PC et sur le système de navigation depuis la dernière synchronisation sont comparées et harmonisées. Les réglages du programme ActiveSync® vous permettent de définir précisément les données ayant priorité lors de la synchronisation. Pour ce faire, invoquez l'aide (avec la touche F1) du programme afin de connaître les conséquences des réglages correspondants. Si le système de navigation n'est pas reconnu comme étant un partenaire, un **accès invité** limité est automatiquement activé. Cet accès permet par exemple d'échanger des données. Si tel est le cas alors qu'il s'agit bien de l'appareil partenaire enregistré, débranchez votre système de navigation du PC, éteignez-le puis rallumez-le. Raccordez à présent votre système de navigation au PC afin de relancer le processus de reconnaissance. Si votre appareil est toujours reconnu comme invité, répétez le processus et redémarrez également votre PC.

#### **Remarque**

Veillez à toujours raccorder votre système de navigation au même connecteur USB de votre PC afin d'éviter que votre PC n'attribue une autre ID et ne réinstalle l'appareil.

## **GPS (Global Positioning System)**

Le GPS est un système de positionnement par satellite. 24 satellites en orbite autour de la terre permettent de définir une position avec une précision de quelques mètres. La réception du signal satellite se fait par l'intermédiaire de l'antenne du récepteur GPS intégré. Elle doit être « en vue » d'au moins 4 de ces satellites.

#### **Remarque**

Lorsque la visibilité est réduite (par ex. dans les tunnels, dans les habitations reculées, en forêt ou dans les avions équipés de disques métallisés), la localisation n'est pas possible. La réception satellite se réactive automatiquement dès que l'obstacle a disparu et que la visibilité est de nouveau bonne. En cas de vitesse réduite (une marche lente par ex.), la précision de navigation est également réduite.

Le récepteur GPS consomme beaucoup d'énergie. Cela est particulièrement important notamment pour le fonctionnement sur accu. Afin d'économiser l'énergie, n'allumez pas le récepteur GPS inutilement. Fermez donc également le logiciel de navigation si ce dernier n'est pas nécessaire ou si aucune réception satellite n'est possible pendant un laps de temps prolongé. Lors d'une courte interruption de votre voyage, vous pouvez aussi éteindre l'appareil avec le bouton de marche/arrêt. Appuyez sur le même bouton pour le redémarrer**.** Cette action réactive également le récepteur GPS, si un logiciel de navigation est encore actif. Dans ce cas de figure et selon la situation de la réception, un certain laps de temps peut s'écouler jusqu'à ce que la position soit à nouveau actualisée.

#### **Remarque**

Veillez, lorsque votre navigation GPS est sur accu, à ce que le récepteur soit configuré de telle sorte qu'il ne s'éteigne pas automatiquement après quelques minutes en réception GPS. Vous pouvez modifier ce préréglage sous **Réglages**. Si le récepteur GPS reste inactif pendant plusieurs heures, il doit se réorienter. Ce processus peut durer un certain temps.

## **Manipuler les cartes mémoire**

### **Installer la carte mémoire**

- 1. Retirez soigneusement la carte mémoire (**en option**) de son emballage (le cas échéant). Veillez à ne pas toucher ni salir les contacts.
- 2. Insérez la carte mémoire avec prudence dans la fente prévue à cet effet, avec le côté contact devant et l'inscription orientée vers le haut. Les contacts sont orientés vers la façade de l'appareil. La carte doit s'enclencher facilement.

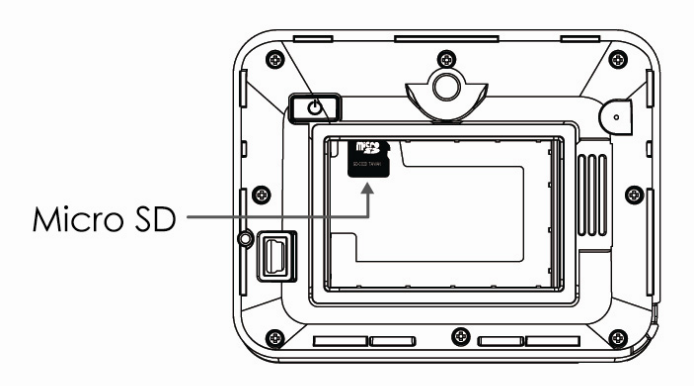

#### **Remarque**

Insérez la carte mémoire **avant** d'insérer la batterie.

## **Retirer la carte mémoire**

- 1. Pour retirer la carte, appuyez légèrement sur la tranche de la carte jusqu'à ce qu'elle ressorte.
- 2. Retirez maintenant la carte sans toucher les contacts.
- 3. Conservez la carte mémoire dans son emballage ou dans tout autre emplacement sûr.

#### **Remarque**

Les cartes mémoire sont très sensibles. Veillez à éviter toute salissure des contacts ainsi que toute pression sur la carte.

### **Pour accéder à la carte mémoire**

• L'appareil ne prend en charge que les cartes mémoire qui ont été formatées au format de fichier FAT16/32. Si vous introduisez des cartes utilisant un autre format (p. ex. ceux d'appareils photo ou de lecteurs MP3), il se peut que votre appareil ne les reconnaisse pas et vous propose de les reformater.

#### **Attention !**

Le formatage des cartes mémoire efface définitivement toutes les données qu'elles contiennent.

### **Échange de données via un lecteur de cartes**

Si vous voulez copier de grandes quantités de données (fichiers MP3, cartes de navigation) sur la carte mémoire, vous pouvez également les enregistrer directement sur la carte mémoire.

De nombreux ordinateurs sont livrés avec un lecteur de cartes intégré. Placez-y la carte et copiez les données directement sur la carte.

En passant par l'accès direct, vous obtenez ainsi un transfert beaucoup plus rapide qu'avec ActiveSync<sup>\*</sup>.

### **Autres cartes**

Votre système de navigation est livré d'origine avec des cartes numérisées dans la mémoire interne.

Selon le modèle, votre CD/DVD contient d'autres cartes numérisées. Ces cartes peuvent être transférées immédiatement sur une carte mémoire. Pour ce faire, l'utilisation d'un lecteur de cartes externe est recommandée (voir aussi page 50). L'assistant GoPal fourni permet de rassembler facilement les différentes cartes à transférer.

Selon la place occupée par la carte sur le DVD, des cartes mémoire de 256 Mo, 512 Mo, 1024 Mo ou plus sont nécessaires.

Des cartes mémoire supplémentaires sont disponibles dans les magasins spécialisés.

## **Transférer une carte sur une carte mémoire**

Le transfert d'une autre carte sur une carte mémoire s'effectue de préférence via l'Explorateur de fichiers de votre PC. Procédez de la façon suivante :

- 1. insérez le CD/DVD contenant la carte souhaitée.
- 2. Ouvrez votre Poste de travail et sélectionnez votre lecteur CD/DVD.
- 3. Le fichier du CD/DVD portant l'extension « .**psf** » et se trouvant dans le dossier correspondant à la région souhaitée doit être copié dans le dossier « **MapRegions** » de la carte mémoire.

Selon la taille de la carte mémoire, vous pouvez y transférer plusieurs fichiers contenant des cartes. Veillez toutefois à ce que votre carte mémoire dispose de suffisamment de place.

Si vous avez copié sur votre carte mémoire les cartes numérisées de plusieurs pays ou groupes de pays, vous devez sélectionner la carte du pays souhaité dans le logiciel de navigation de votre appareil.

#### **Autre méthode d'installation du logiciel de navigation à partir d'une carte mémoire**

Le logiciel de votre système de navigation peut aussi être installé directement à partir d'une carte mémoire préconfigurée.

Le cas échéant, le logiciel préinstallé doit tout d'abord être désinstallé (voir **Fonction spéciale CleanUp**, page 43).

Lors de l'installation initiale, vous êtes invité à installer le logiciel de navigation. Veuillez procéder de la façon suivante :

- 1. Sortez prudemment la carte mémoire de l'emballage. Veillez à ce que rien ne touche ou ne salisse les contacts.
- 2. Insérez la carte mémoire dans **l'emplacement prévu** jusqu'à ce qu'elle s'enclenche.
- 3. Cliquez sur **OK** pour installer l'application.

Une fois toutes les données copiées sur votre système de navigation, vous voyez apparaître un écran principal permettant de procéder aux réglages relatifs à la navigation.

### **Transfert de fichiers d'installation et de cartes dans la mémoire interne**

#### **Remarque**

Lors du transfert des données, le système de navigation doit être relié à l'ordinateur via ActiveSync® (voir p. 46).

Votre appareil dispose d'une mémoire interne non volatile localisée dans le dossier **\My Flash Disk**.

Avec ActiveSync® , l'option **Parcourir** vous permet de le rendre visible ainsi que d'autres dossiers. Les dossiers et fichiers peuvent être manipulés comme dans un explorateur.

Pour que l'appareil puisse disposer des fichiers d'installation et des cartes, les dossiers nécessaires doivent également être créés.

Pour les fichiers d'installation, créez le dossier **INSTALL** (\My Flash Disk\INSTALL). Placez les cartes dans le dossier **MapRegions** (\My Flash Disk\MapRegions). Lorsque vous nommez les dossiers, veillez à respecter scrupuleusement les noms indiqués ci-dessus.

Si vous avez enregistré des données supplémentaires dans votre appareil de navigation, vérifiez que la capacité est suffisante lors du transfert des données. Dans le cas contraire, supprimez les fichiers inutiles.

## **Fixation guidon / vélo**

(**en option**) Vous avez la possibilité de fixer votre navigation GPS à un guidon/vélo. Pour ce faire, un support spécial est nécessaire. Vous trouverez ci-après un descriptif du montage.

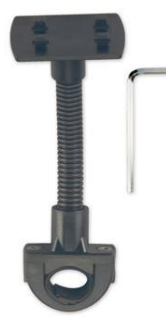

- 1. Utilisez la clé pour vis à six pans pour desserrer les deux vis qui fixent la pince à la plaque de.
- 2. Retirez le caoutchouc et enroulez-le autour du guidon.
- 3. Placez la pince en la passant par le bas du guidon.
- 4. Replacez la plaque de support sur la pince et revissez les deux vis.
- 5. Placez le support de la navigation GPS sur la plaque de support jusqu'à ce que vous l'entendiez s'enclencher. Attention, le support ne peut être inséré que dans un seul sens.
- 6. Placez maintenant l'appareil dans le support. Pensez impérativement à vérifier la bonne stabilité de l'appareil.

#### **Conseil**

Selon le modèle, votre système de navigation peut être doté d'un autre support vélo dont la fixation des supports peut varier légèrement.

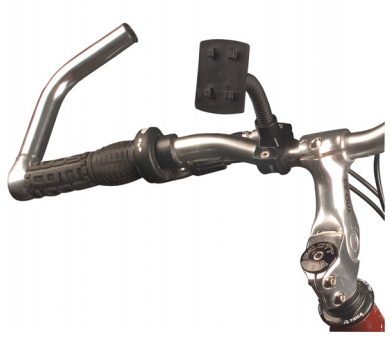

## **Données techniques**

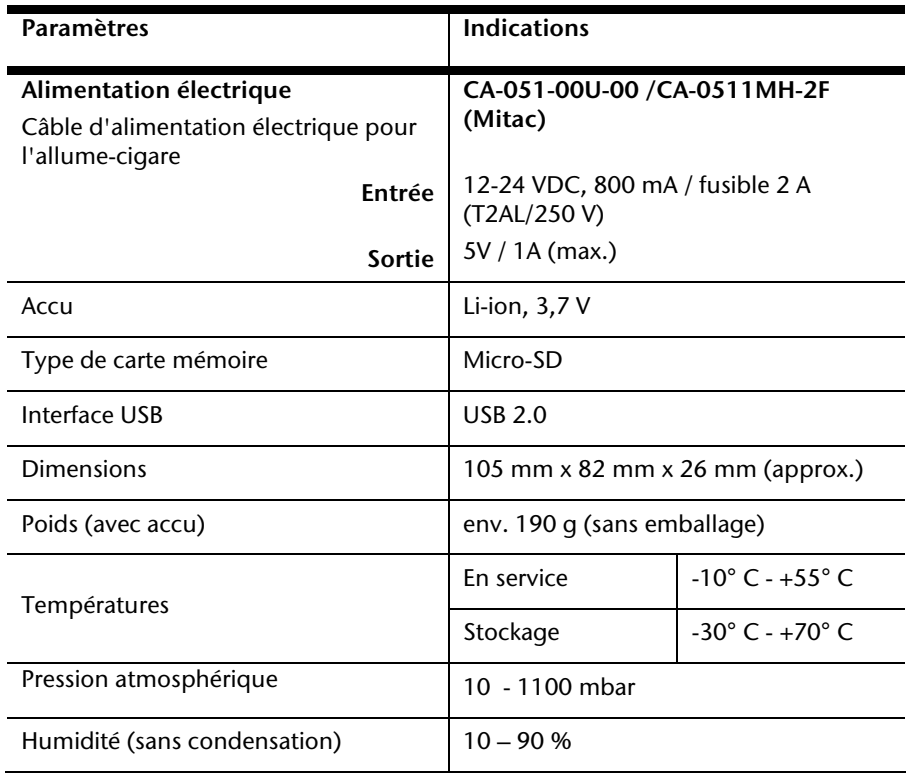

## **Présentation du modèle**

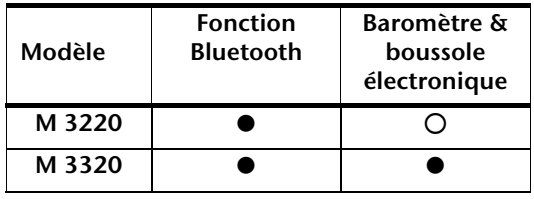

 $\bullet$  = Équipement disponible

 $O =$  Équipement non disponible

## **Conditions de garantie pour la France**

## **Garantie commerciale limitée**

## **I. Conditions générales de la garantie commerciale**

### **1. Dispositions générales**

Les produits neufs MEDION, sauf ceux exclus aux sections 2 et 3 ci-dessous, bénéficient d'une garantie commerciale limitée qui couvre les défauts de matériel et de fabrication susceptibles de nuire à une utilisation normale du produit. La garantie commerciale concerne l'acheteur agissant en qualité de consommateur à compter de la date d'achat du produit.

Cette garantie commerciale vous est consentie par la société MEDION AG, Am Zehnthof 77, D-45307 Essen, Allemagne.

La garantie commerciale s'applique à tout achat des produits MEDION auprès de MEDION ou de l'un de ses revendeurs agréés, en France ou à l'étranger. Elle est soumise au droit du pays dans lequel a eu lieu le premier achat du produit par un client final.

La durée de la garantie commerciale dépend de la nature de votre produit. Elle est indiquée sur le bon de garantie fourni par MEDION. Le délai de garantie commence à courir le jour de l'achat du produit auprès de MEDION.

Pour la mise en œuvre de la garantie commerciale, nous vous prions de bien conserver la facture originale d'achat et le bon de garantie. MEDION et ses partenaires commerciaux se réservent le droit de refuser la réparation au titre de la garantie commerciale ou la confirmation de la garantie commerciale si ces preuves d'achat ne sont pas produites.

Nous vous prions également de vous assurer que le produit que vous nous retournez est suffisamment bien emballé pour ne pas être endommagé au cours du transport. Hormis mise en œuvre de la garantie légale et sauf mention contraire sur votre bon de garantie, vous devez prendre en charge les frais d'envoi et supporter le risque d'endommagement du produit lors de l'envoi du produit à MEDION.

Pour la mise en œuvre de la garantie commerciale et avant l'envoi du produit, nous vous prions de contacter l'assistance technique téléphonique de MEDION. Celle-ci vous donnera un numéro de référence (numéro RMA) que vous devrez reproduire de manière bien visible sur le paquet de retour. Nous vous prions également de joindre au produit retourné une description complète et détaillée du défaut réclamé sur papier libre (ou le cas échéant, en complétant un formulaire qui vous sera adressé).

Le produit défectueux doit nous être retourné de manière complète, c'est-à-dire que votre envoi doit contenir toutes les pièces et accessoires faisant partie du lot initialement vendu. Nous attirons votre attention sur le fait qu'un retour incomplet du produit peut entraîner des délais de réparation et/ou d'échange. La société MEDION n'est pas responsable d'objets envoyés par vous qui ne faisaient pas partie du lot initial.

En tout état de cause, indépendamment de la garantie commerciale, MEDION reste tenue des défauts de conformité du bien au contrat et des vices rédhibitoires dans les conditions

prévues aux articles 1641 à 1649 du Code civil. La garantie légale oblige MEDION, en tant que vendeur professionnel, à garantir l'acheteur contre toutes les conséquences des défauts ou vices cachés de la chose vendue ou du service rendu. (art. R211-4 du code de la consommation).

Les articles L. 211-4, L. 211-5 et L. 211-12 du Code de la consommation ainsi que les articles 1641 et le premier alinéa de l'article 1648 du Code civil sont rappelés à la section IV des présentes.

### **2. Étendue de la garantie commerciale**

En cas de défaut d'un produit MEDION, couvert par la présente garantie, MEDION prendra en charge sa réparation ou son remplacement. MEDION aura le choix entre la réparation et le remplacement du produit et se réserve la possibilité de remplacer le composant défectueux par un composant d'occasion remis à neuf de même qualité.

La présente garantie ne couvre pas les batteries et piles, ni les consommables, c'est-à-dire les fournitures destinées à être remplacées régulièrement au cours de l'utilisation du produit MEDION par exemple: lampe pour vidéo projecteur.

La présence d'un pixel défectueux sur un écran (point de l'image constamment coloré, clair ou foncé) ne constitue pas, en soi, un défaut couvert par la garantie commerciale. Le nombre exact admissible de pixels défectueux figure dans les spécifications techniques dans le manuel du produit.

La présente garantie commerciale ne couvre pas la détérioration du produit due à une mauvaise utilisation, notamment pour les écrans plasma ou LCD. L'utilisation correcte de votre écran plasma ou LCD figure dans le manuel d'utilisation.

En outre, la garantie ne couvre pas les erreurs de lecture de supports de données formatés en un format incompatible ou qui sont provoquées par l'utilisation d'un logiciel inadapté.

### **3. Exclusions de la garantie commerciale**

La présente garantie commerciale ne couvre pas les défaillances et dommages provoqués par des causes externes au produit telles que l'endommagement volontaire ou par négligence du fait de l'utilisateur, l'utilisation inappropriée, l'usage abusif, la modification, la transformation ou l'extension de l'appareil, le vol, l'utilisation de pièces provenant d'un constructeur tiers, l'absence d'entretien nécessaire, les brûlures, l'humidité, les virus ou les erreurs de logiciels, le transport ou l'emballage inappropriés ou la perte du colis lors de l'envoi du produit à la société MEDION.

La présente garantie commerciale s'éteint si le défaut du produit a été provoqué par une tentative de réparation ou d'entretien par une personne n'appartenant pas à la société MEDION ou à l'un de ses partenaires commerciaux. De même, la garantie commerciale s'éteint si des autocollants ou des numéros de série se trouvant sur le produit ou l'un des accessoires sont altérés ou illisibles.

Après un retour du produit, en cas d'absence de défauts, MEDION facture au client titre de maintenance, un forfait selon le barème préalablement défini.

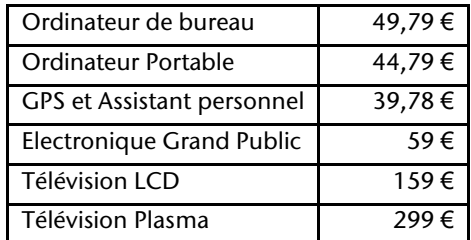

En cas d'exclusion de garantie, MEDION facture un 29 €, hors frais de transport, l'établissement d'un devis. Cette somme est offerte en cas d'acceptation du devis. Dans ce cas, le propriétaire devra s'acquitter des frais de réparation (pièce détachée, main d'œuvre et frais de transport).

### **4. L'assistance téléphonique**

Avant de nous retourner le produit, vous êtes priés de vous adresser à l'assistance téléphonique MEDION. Ce service vous indiquera les détails de la mise en œuvre de la garantie contractuelle.

Notre assistance téléphonique est à votre disposition du lundi au vendredi, de 9h00 à 19h00 sans interruption. L'appel à ce service à partir d'un téléphone fixe en France coûte 0,15 EUR TTC par minute.

Pour les interventions ne relevant ni de la garantie contractuelle à de la garantie commerciale, les appareils hors garantie, les problèmes liés à des logiciels ou mauvaises manipulations, vous pouvez également joindre notre assistance téléphonique. Cette prestation vous sera facturée 0.34 cts/mn (0 892 35 05 40).

## **II. Conditions particulières de garantie commerciale pour les ordinateurs personnels, ordinateurs portables, ordinateurs de bureau, ordinateurs de poche, appareil de navigation GPS (PNA) :**

En cas de défaut de l'une des options de votre produit, MEDION prendra en charge sa réparation ou son remplacement. La garantie couvre les frais de matériel et le temps de travail nécessaires à la remise en état du produit MEDION concerné.

L'utilisation d'accessoires qui n'ont pas été produits ou vendus par MEDION, peut entraîner l'extinction de la garantie commerciale de votre produit MEDION s'il s'est avéré qu'un dommage a été causé au produit MEDION ou à l'une de ses options par cet accessoire.

Les logiciels livrés avec le produit MEDION sont couverts par une garantie commerciale limitée spéciale. Cette garantie commerciale couvre le système d'exploitation pré installé et les programmes livrés avec le produit. Pour les logiciels livrés par MEDION et pour les supports de données, par exemple les disquettes et les CD-ROM ou DVD-ROM sur lesquels les logiciels sont livrés, MEDION garantit l'absence de défauts de fabrication et de matériau du support physique de données pendant une durée de 90 jours suivant l'achat du produit auprès de MEDION ou de l'un de ses partenaires agréés. MEDION remplacera gratuitement les supports de données qui étaient défectueux lors de leur livraison. Cette garantie commerciale ne couvre que les supports physiques de données et non le fonctionnement des logiciels. Aucune garantie n'est donnée concernant l'aptitude du produit à satisfaire à vos besoins, l'absence d'erreurs dans l'exploitation des logiciels, le fonctionnement ininterrompu ou parfait les logiciels, la correction possible ou effective de défauts dans les logiciels. MEDION ne garantit pas à 100 % l'exactitude des cartes fournies avec l'appareil de navigation GPS (PNA).

Lors de la réparation du produit MEDION, il peut s'avérer nécessaire de supprimer toutes les données qui y sont stockées. Par conséquent, avant le retour de l'appareil pour réparation, assurez-vous que vous êtes en possession d'une sauvegarde de vos données. Nous attirons tout particulièrement votre attention sur le fait que lors de la réparation le produit est remis dans son état initial. La société MEDION ne pourra pas être tenue responsable pour les frais éventuellement nécessaires pour une reconfiguration des logiciels, du gain manqué, de la perte de vos données ou de logiciels et/ou de tout dommage consécutif.

## **III. Conditions de garantie particulières pour les réparations et/ou échanges sur site**

Dans la mesure où le bon de garantie de votre produit MEDION stipule le service de réparation et/ou d'échange sur site, il sera fait application des présentes conditions de garantie pour la réparation et/ou les échanges sur site.

Pour la bonne mise en œuvre de la réparation et/ou l'échange sur site, veuillez prendre en compte les points suivants :

- Vous devez garantir à l'employé de MEDION l'accès sans restrictions, sûr et immédiat au produit défectueux.
- Vous devez, à vos frais, mettre à disposition de l'employé de MEDION les installations de télécommunication nécessaires pour les tests, le diagnostic et la réparation du produit.
- Vous êtes seul responsable de restaurer vos logiciels d'application après avoir eu recours aux services de MEDION.
- Vous devez prendre toutes les mesures nécessaires à la bonne exécution de votre demande de réparation.
- Vous êtes seul responsable de la reconfiguration éventuellement nécessaire de votre connexion internet et des appareils périphériques existants après avoir eu recours aux services de MEDION.
- La période pendant laquelle vous pouvez annuler gratuitement une demande d'intervention sur site est de 24 heures minimum avant le rendez-vous. Passé ce délai, nous vous facturerons les frais causés par l'annulation tardive ou le défaut d'annulation.

### **IV. Rappel des dispositions légales**

#### Garantie légale de conformité (extrait du Code de la consommation)

#### Article L. 211-4 Code de la consommation

Le vendeur est tenu de livrer un bien conforme au contrat et répond des défauts de conformité existant lors de la délivrance. Il répond également des défauts de conformité résultant de l'emballage, des instructions de montage ou de l'installation lorsque celle-ci a été mise à sa charge par le contrat ou a été réalisée sous sa responsabilité.

Nota : Ordonnance 2005-136 2005-02-17 art. 5 : Les dispositions de la présente ordonnance s'appliquent aux contrats conclus postérieurement à son entrée en vigueur.

#### Article L. 211-5 Code de la consommation

Pour être conforme au contrat, le bien doit :

1° Etre propre à l'usage habituellement attendu d'un bien semblable et, le cas échéant :

correspondre à la description donnée par le vendeur et posséder les qualités que celui-ci a présentées à l'acheteur sous forme d'échantillon ou de modèle présenter les qualités qu'un acheteur peut légitimement attendre eu égard aux déclarations publiques faites par le vendeur, par le producteur ou par son représentant, notamment dans la publicité ou l'étiquetage

2° Ou présenter les caractéristiques définies d'un commun accord par les parties ou être propre à tout usage spécial recherché par l'acheteur, porté à la connaissance du vendeur et que ce dernier a accepté.

Nota : Ordonnance 2005-136 2005-02-17 art. 5 : Les dispositions de la présente ordonnance s'appliquent aux contrats conclus postérieurement à son entrée en vigueur.

Article L. 211-12 Code de la consommation

L'action résultant du défaut de conformité se prescrit par deux ans à compter de la délivrance du bien.

Nota : Ordonnance 2005-136 2005-02-17 art. 5 : Les dispositions de la présente ordonnance s'appliquent aux contrats conclus postérieurement à son entrée en vigueur.

De la garantie des défauts et vices cachés (extrait du Code civil)

#### Article 1641 Code civil

Le vendeur est tenu de la garantie à raison des défauts cachés de la chose vendue qui la rendent impropre à l'usage auquel on la destine, ou qui diminuent tellement cet usage, que l'acheteur ne l'aurait pas acquise, ou n'en aurait donné qu'un moindre prix, s'il les avait connus.

Article 1648 alinéa 1er Code civil

L'action résultant des vices rédhibitoires doit être intentée par l'acquéreur dans un délai de deux ans à compter de la découverte du vice.

## **Index**

#### *A*

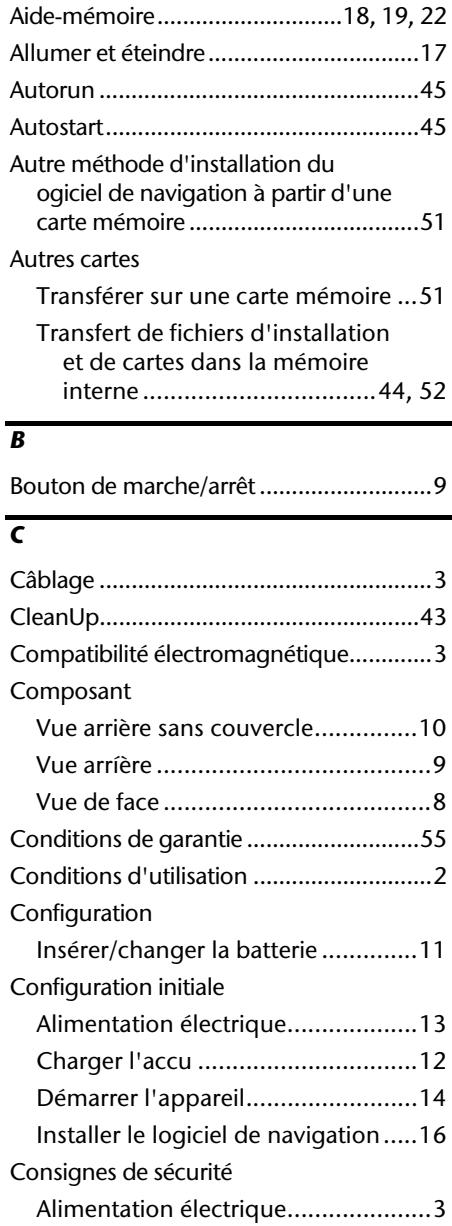

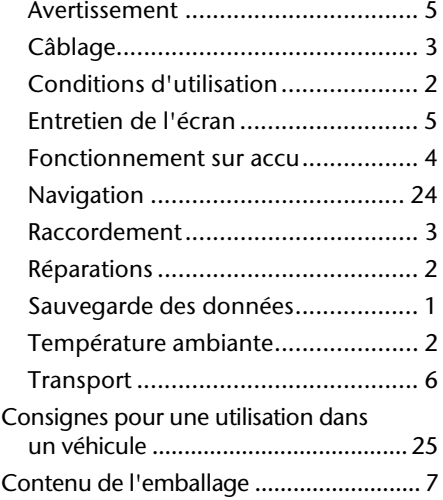

#### *D*

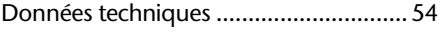

#### *E*

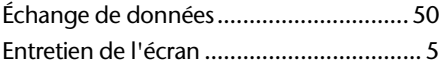

#### *F*

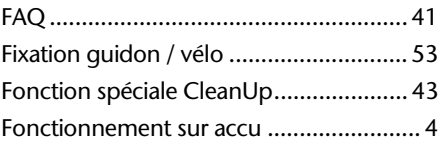

#### *G*

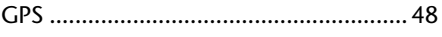

#### *H*

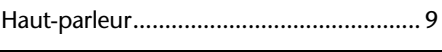

### *I*

Installer Microsoft ActiveSync ............... 45

#### *L*

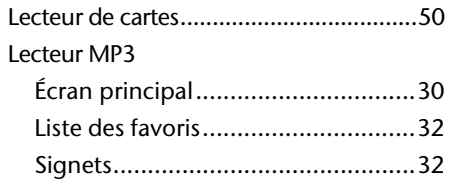

#### *M*

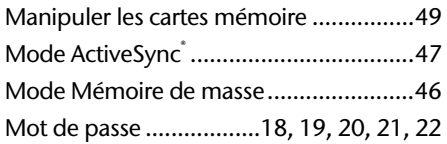

#### *N*

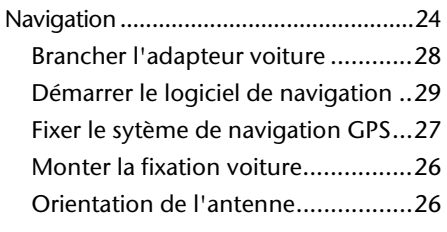

#### *O*

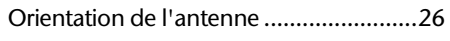

#### *P*

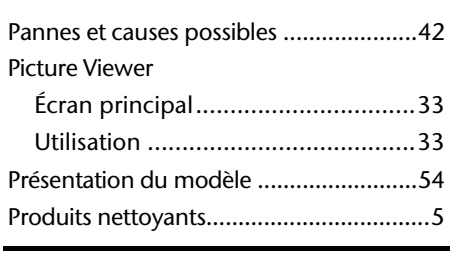

#### *Q*

Questions fréquemment posées ............41

#### *R*

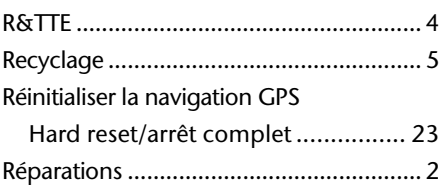

### *S*

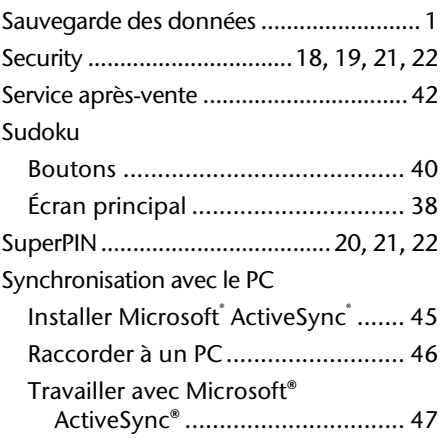

#### *T*

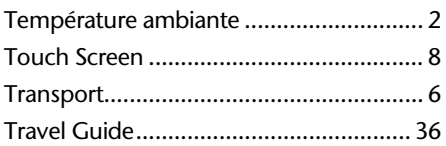

#### *U*

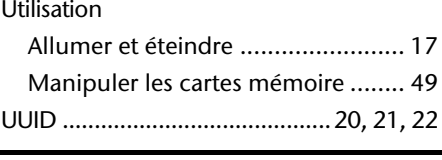

#### *V*

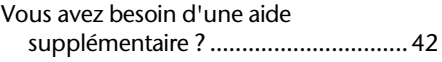

#### **MEDION France**

75 Rue de la Foucaudière 72100 Le Mans France

Service Hotline: 02 43 16 60 30 (appel non surtaxé) Service PREMIUM hors garantie: 08 92 35 05 40 (0,34€/min)

www.medion.fr